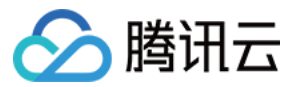

# ⽂件存储 快速入门

# 产品⽂档

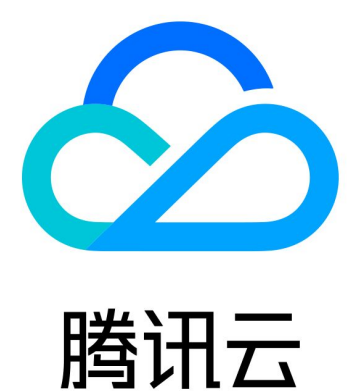

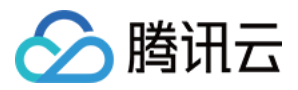

【版权声明】

©2013-2024 腾讯云版权所有

本文档著作权归腾讯云单独所有,未经腾讯云事先书面许可,任何主体不得以任何形式复制、修改、抄袭、传播全 部或部分本⽂档内容。

【商标声明】

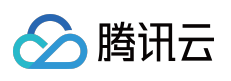

及其它腾讯云服务相关的商标均为腾讯云计算(北京)有限责任公司及其关联公司所有。本文档涉及的第三方主体 的商标,依法由权利人所有。

【服务声明】

本文档意在向客户介绍腾讯云全部或部分产品、服务的当时的整体概况,部分产品、服务的内容可能有所调整。您 所购买的腾讯云产品、服务的种类、服务标准等应由您与腾讯云之间的商业合同约定,除非双方另有约定,否则, 腾讯云对本⽂档内容不做任何明⽰或模式的承诺或保证。

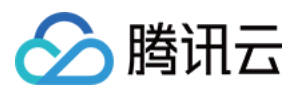

# 文档目录

快速入门

[创建⽂件系统及挂载点](#page-3-1)

在Linux 客户端上使用 CFS 文件系统

在 Windows 客户端上使用 CFS 文件系统

在 Linux 客户端上使用 CFS Turbo 文件系统

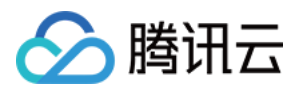

# <span id="page-3-1"></span><span id="page-3-0"></span>快速入门 创建⽂件系统及挂载点

最近更新时间:2024-01-22 21:58:08

## 简介

您可以通过文件存储控制台,在文件系统页面创建文件系统及挂载点。下面将为您详细介绍如何创建文件系统及挂 载点。

### 操作步骤

### 步骤**1**:注册腾讯云账号

[点此注册腾讯云账号。](https://www.tencentcloud.com/en/account/register)如果您已在腾讯云注册,可忽略此步骤。

### 步骤**2**:进⼊⽂件系统界⾯

登录 文件存储控制台, 在左侧导航栏单击文件系统, 进入文件系统列表页面。

### 步骤3:结合业务诉求,创建合适类型的文件系统

可根据实际需要进行灵活选择,文件类型可参见[存储类型及性能规格。](https://www.tencentcloud.com/document/product/582/33745)

### 步骤**4**:创建⽂件系统

### 1. 单击创建。

2. 在弹出创建文件系统窗口中, 配置如下信息:

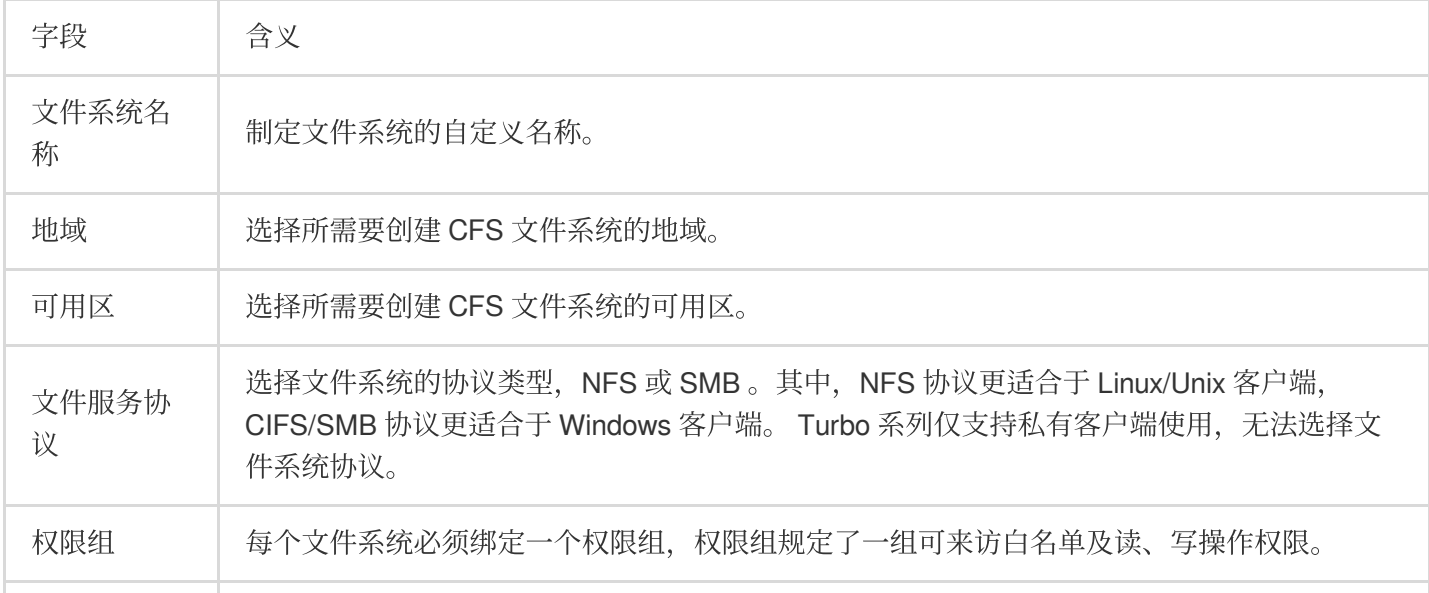

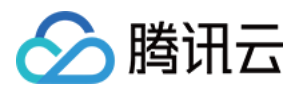

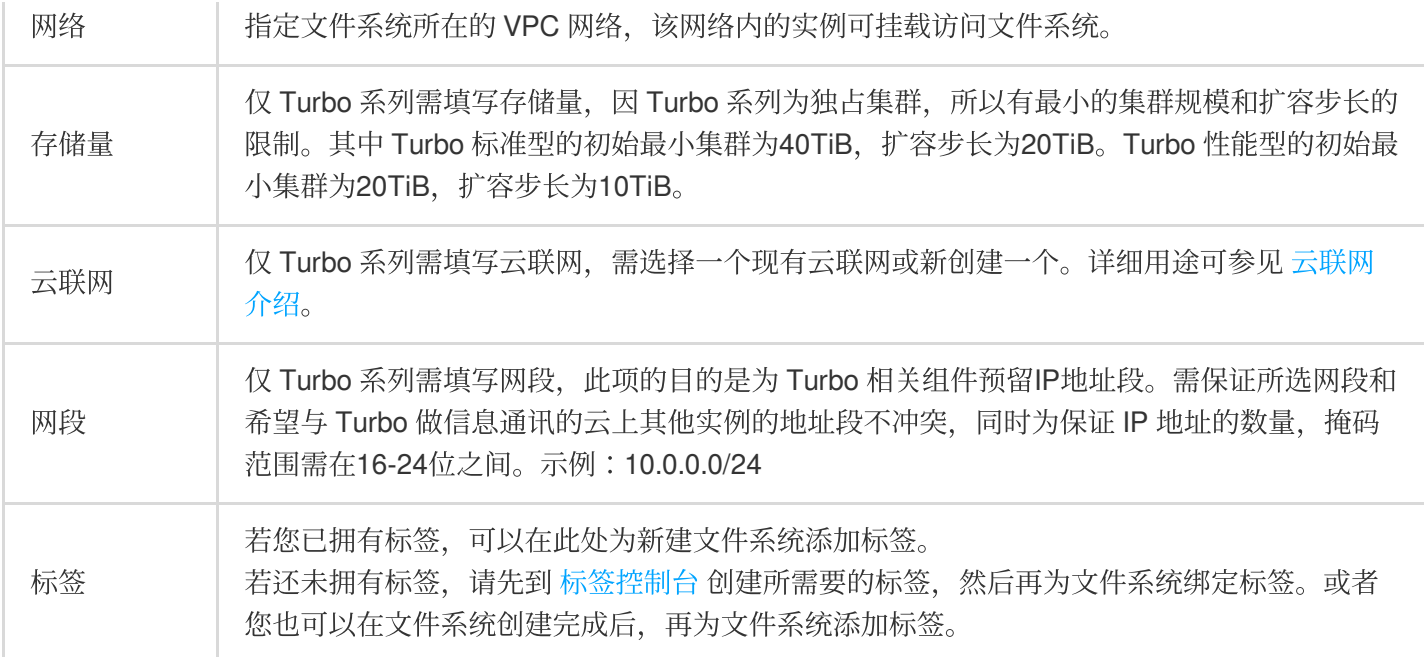

3. 单击下一步。

4. 单击立即创建, 创建文件系统及挂载点。

### 步骤**5**:获取挂载点信息

1. 当文件系统创建完毕后, 回到文件系统列表。

2. 单击已创建的文件系统名称,进入文件系统基本信息界面。

3. 单击挂载点信息, 即可查看和获取 Linux 下的挂载命令以及 Windows 下的挂载命令。

建议复制控制台提供的挂载命令执⾏挂载操作。

# <span id="page-5-0"></span>在Linux 客户端上使用 CFS 文件系统

最近更新时间:2024-01-22 21:58:08

■ 腾讯云

# 简介

本文为您详细介绍如何在 Linux 客户端上使用 CFS 文件系统。

### 步骤1: 创建⽂件系统及挂载点

详细步骤请参见 创建文件系统及挂载点 文档。

### 步骤2: 连接实例

本部分操作介绍登录 Linux 云服务器的常用方法,不同情况下可以使用不同的登录方式, 此处介绍控制台登录, 更多 登录方式请见登录 [Linux](https://cloud.tencent.com/doc/product/213/5436) 实例。

### 前提条件

登录到云服务器时,需要使用管理员账号和对应的密码。 管理员账号: 对于 Linux 类型的实例, 管理员账号统一为 root (Ubuntu 系统用户为 ubuntu)。 密码:密码为购买云服务器时设置的密码。

### 控制台登录云服务器

在 [云服务器](https://console.tencentcloud.com/cvm/index) 列表的操作列, 单击登录即可通过 VNC 连接至 Linux 云服务器。 输⼊账号和密码即可登录。

### 说明:

该终端为独享, 即同一时间只有一个用户可以使用控制台登录。

### 验证⽹络通信

挂载前,需要确认客户端与文件系统的网络可达性。您可以通过 telnet 命令验证, 具体各个协议及客户端要求开放端 ⼝信息如下:

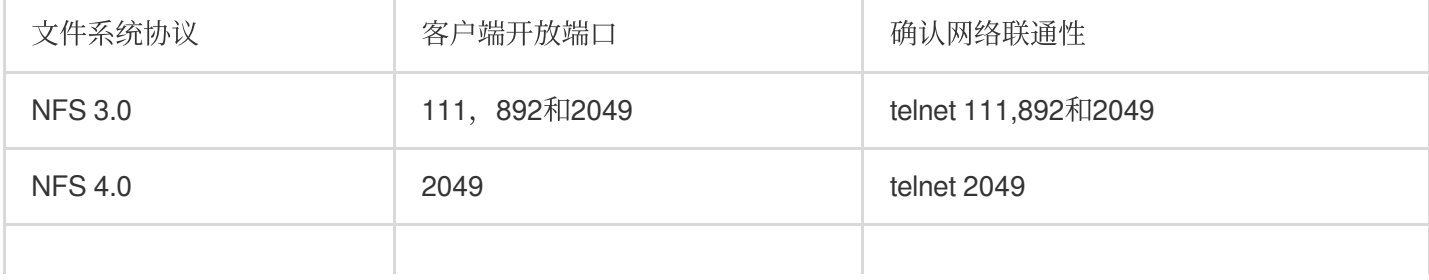

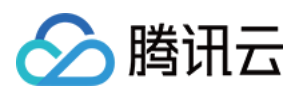

CIFS/SMB 445 delnet 445

说明:

CFS 暂不⽀持 ping。

步骤3: 挂载⽂件系统

挂载 **NFS** ⽂件系统

### **1.** 启动 **NFS** 客户端

挂载前,请确保系统中已经安装了 nfs-utils 或 nfs-common, 安装方法如下: CentOS:

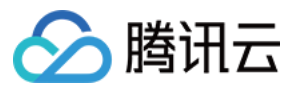

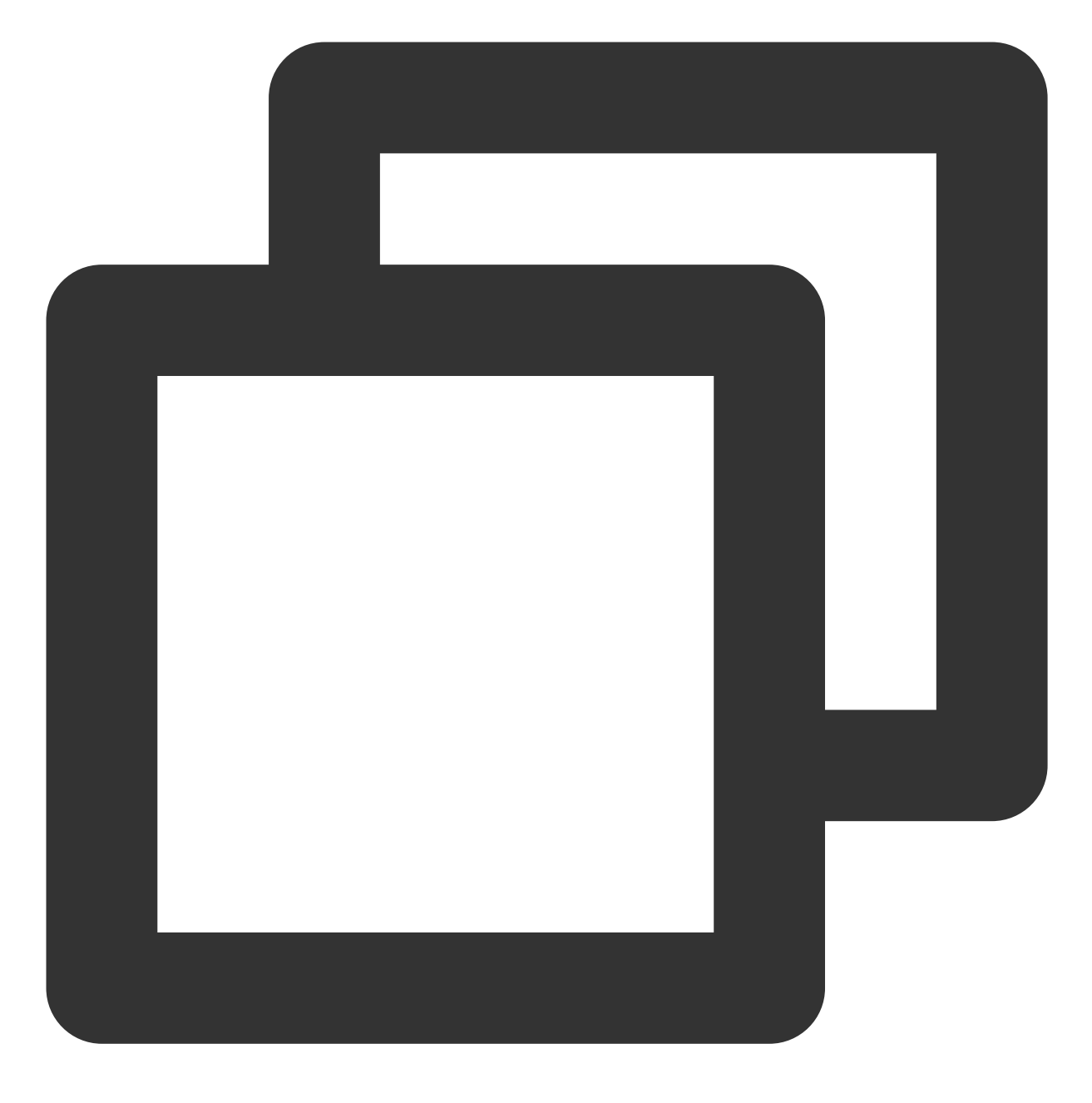

sudo yum install nfs-utils

Ubuntu 或 Debian:

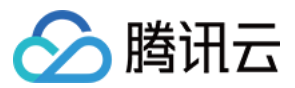

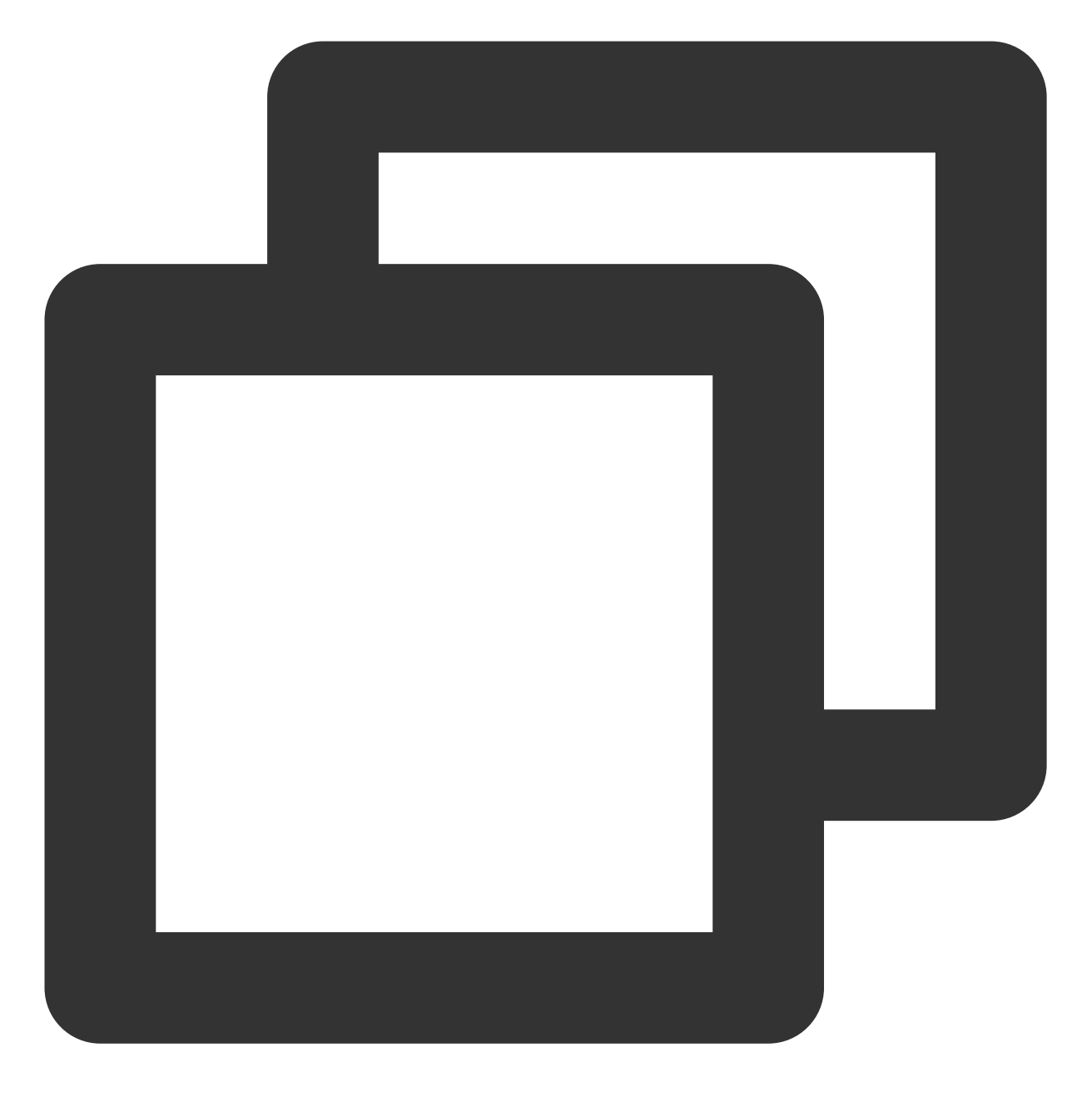

sudo apt-get install nfs-common

### **2.** 创建待挂载⽬标⽬录

使用下列命令创建待挂载目标目录。

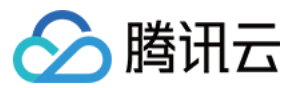

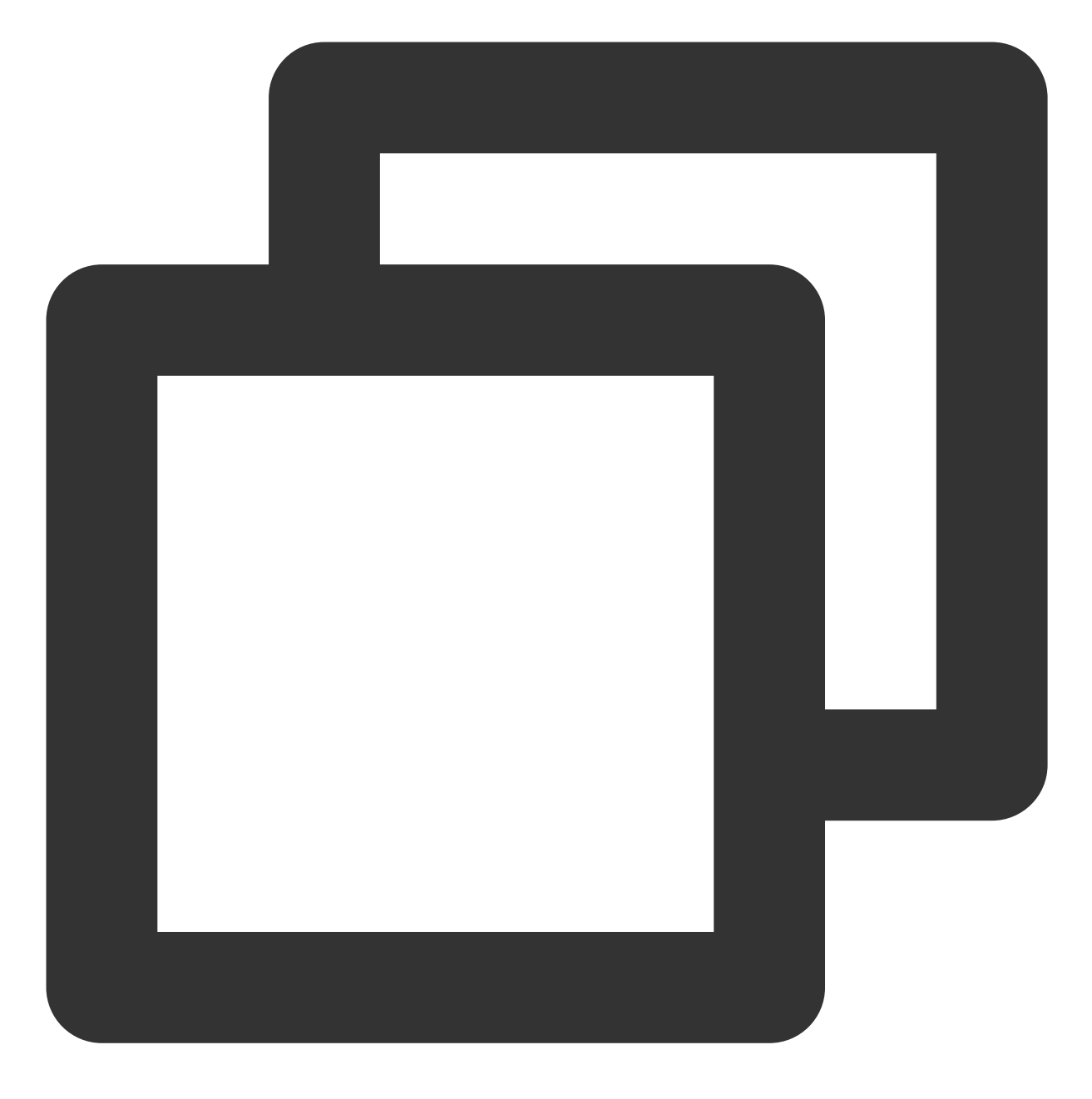

⽂件存储

mkdir <待挂载⽬标⽬录>

示例:

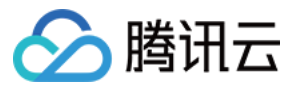

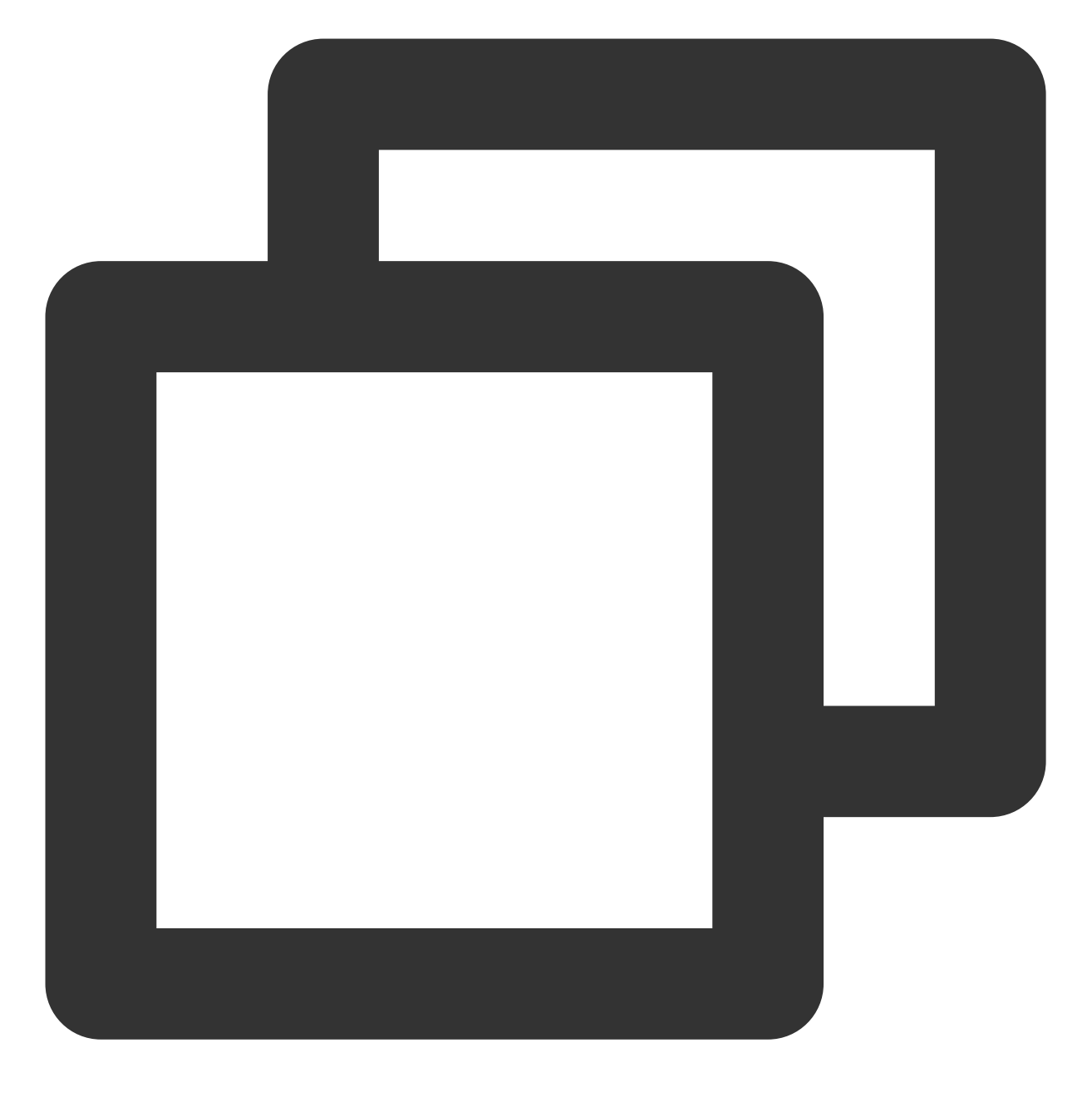

mkdir /localfolder/ mkdir /localfolder/test

### **3.** 挂载⽂件系统

### **NFS v4.0** 挂载

使用下列命令实现 NFS v4.0 挂载。

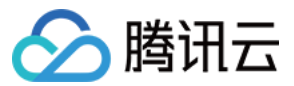

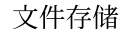

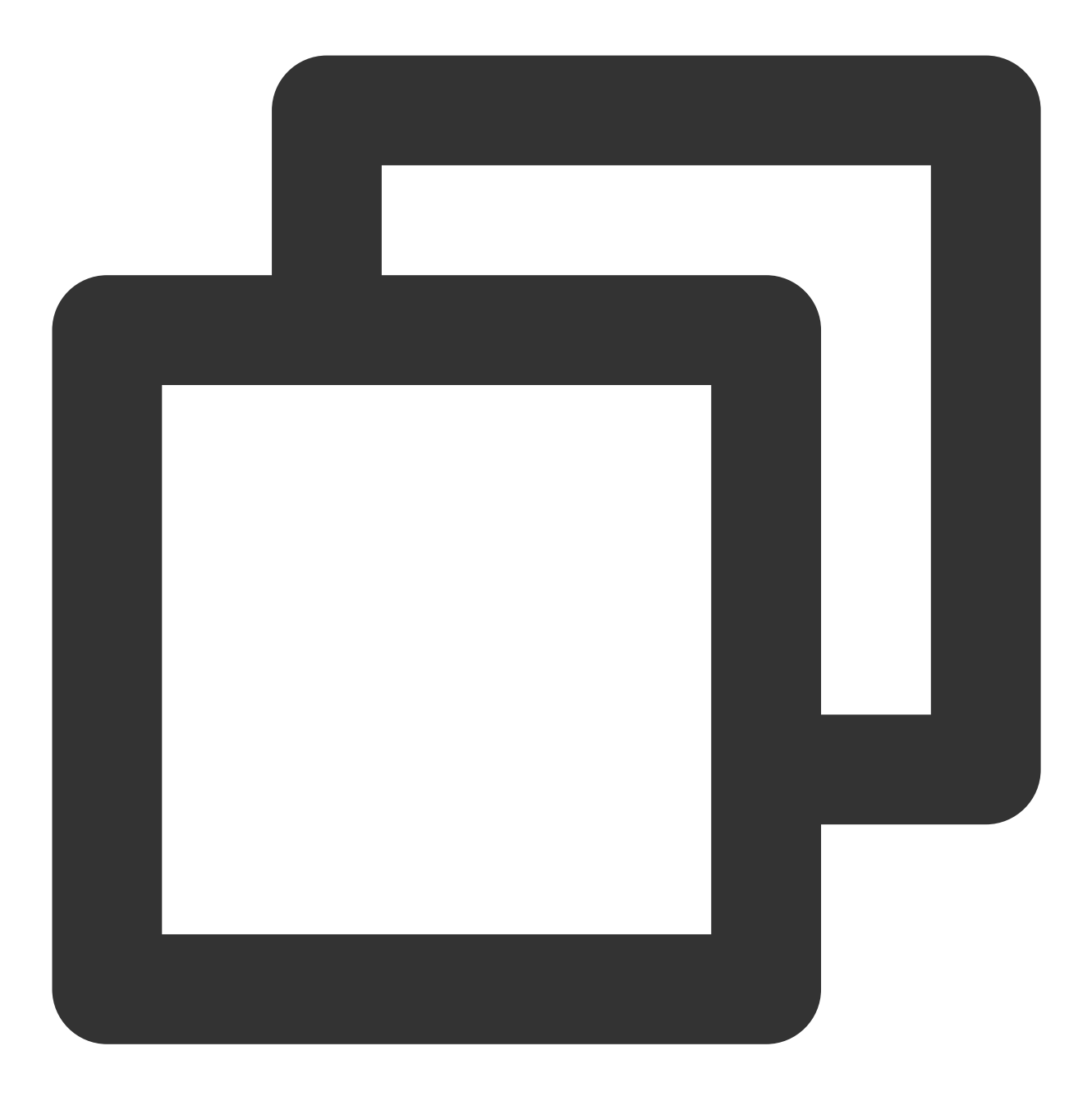

//以下命令可以到 CFS 控制台-⽂件系统详情-挂载点详情中获取,由于部分旧版本⽂件系统不⽀持 noresvpo //另,部分旧版本 Linux 内核需要使⽤ vers=4 挂载,若使⽤ vers=4.0 挂载有异常,可以尝试修改为 ve sudo mount -t nfs -o vers=4.0,noresvport <挂载点 IP>:/ <待挂载目录>

挂载点 IP: 指创建文件系统时, 自动的生成的挂载点 IP。

目前默认挂载的是文件系统的根目录 / 。 在文件系统中创建子目录后, 可以挂载该子目录。

待挂载目标目录: 在当前服务器上, 需要挂载的目标目录, 需要用户事先创建。

注意:

<挂载点 IP>:/ 与 <待挂载目标目录> 之间有一个空格。

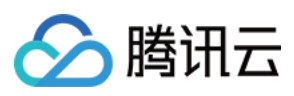

示例: 挂载 CFS 根目录:

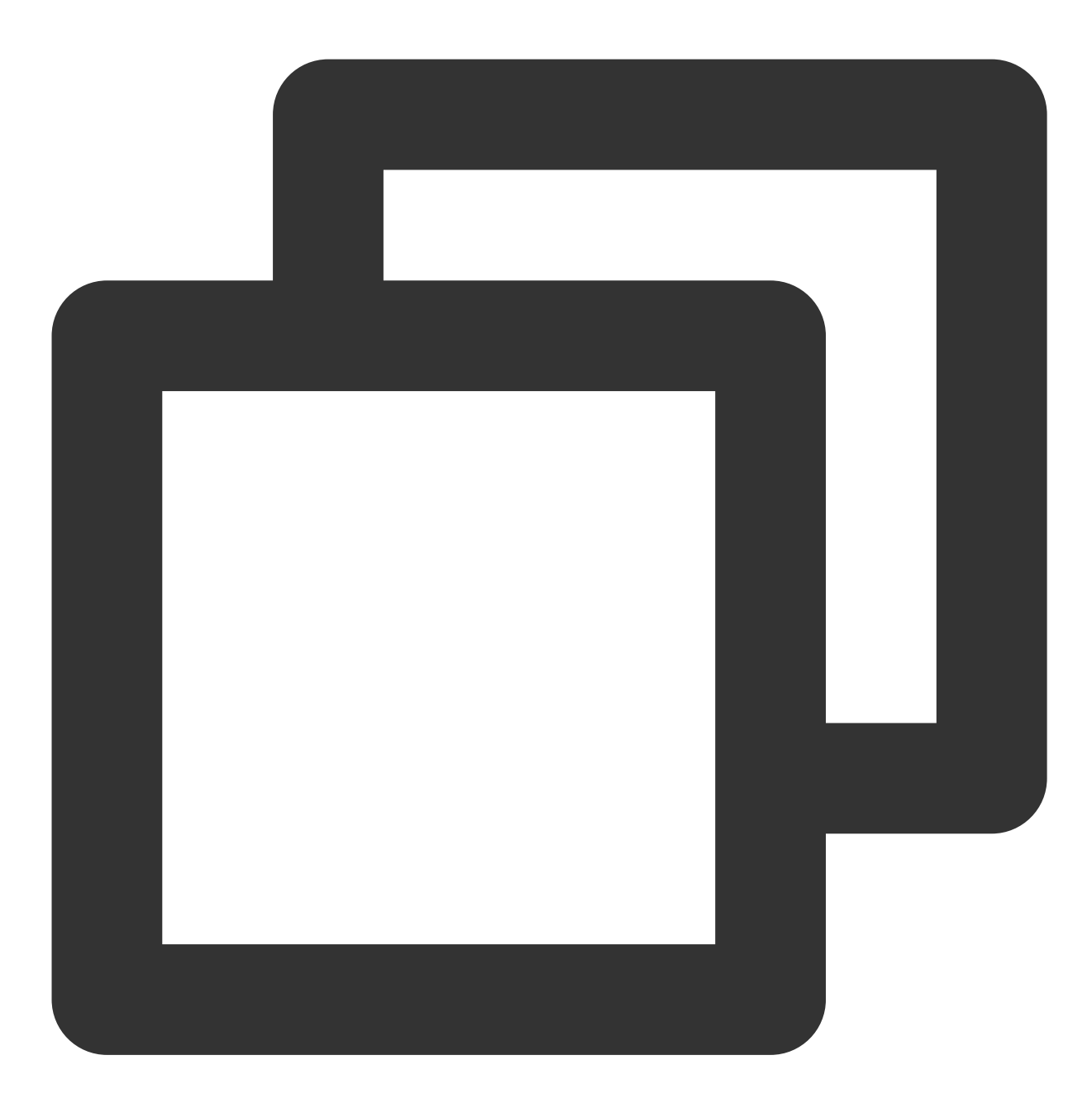

//以下命令可以到 CFS 控制台-⽂件系统详情-挂载点详情中获取,由于部分旧版本⽂件系统不⽀持 noresvpo //另,部分旧版本Linux内核需要使⽤ vers=4 挂载,若使⽤ vers=4.0 挂载有异常,可以尝试修改为 vers sudo mount -t nfs -o vers=4.0, noresvport 10.0.24.4:/ /localfolder

挂载 CFS 子目录:

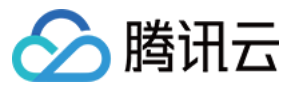

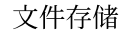

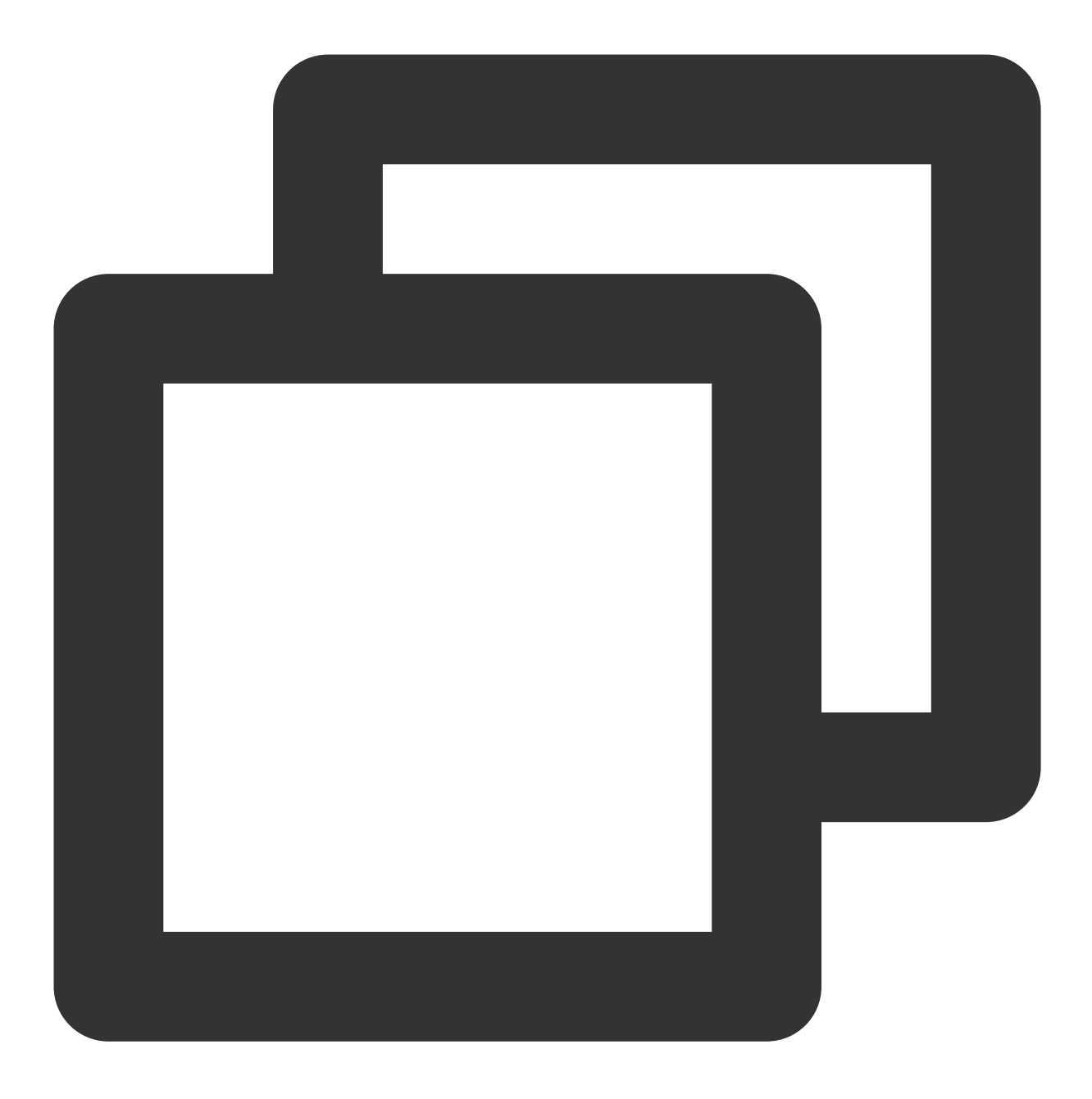

//以下命令可以到 CFS 控制台-⽂件系统详情-挂载点详情中获取,由于部分旧版本⽂件系统不⽀持 noresvpo //另,部分旧版本 Linux 内核需要使⽤ vers=4 挂载,若使⽤ vers=4.0 挂载有异常,可以尝试修改为 ve sudo mount -t nfs -o vers=4.0, noresvport 10.0.24.4:/subfolder /localfolder

### **NFS v3.0** 挂载

使用下列命令实现 NFS v3.0 挂载。

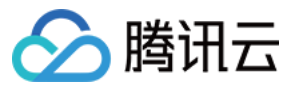

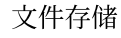

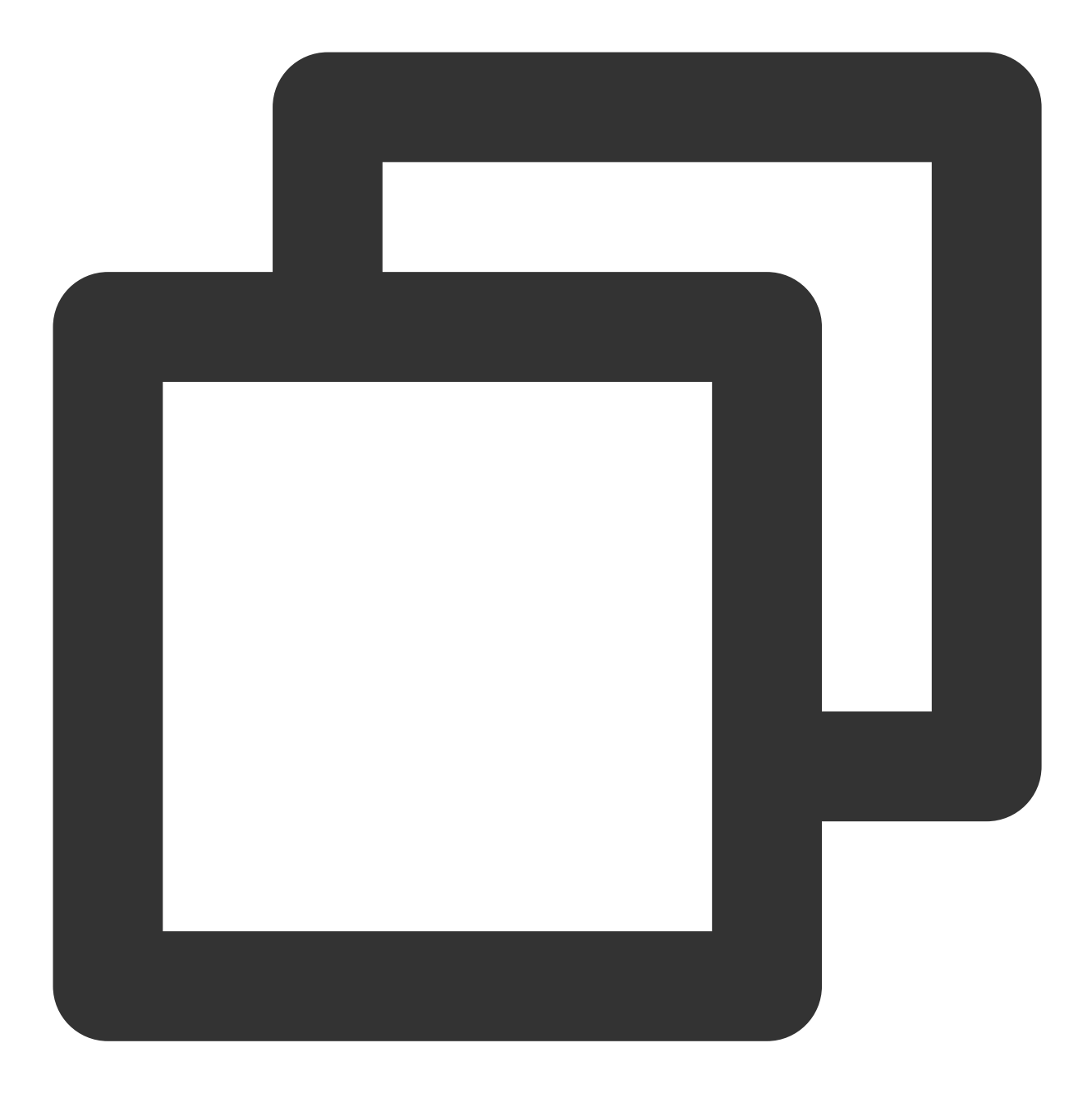

//以下命令可以到 CFS 控制台-⽂件系统详情-挂载点详情中获取,由于部分旧版本⽂件系统不⽀持 noresvpo //另,部分旧版本 Linux 内核需要使⽤ vers=4 挂载,若使⽤ vers=4.0 挂载有异常,可以尝试修改为 ve sudo mount -t nfs -o vers=3,nolock,proto=tcp,noresvport <挂载点IP>:/<fsid> <待挂载目录

挂载点 IP: 指创建文件系统时, 自动的生成的挂载点 IP。

NFS v3.0 仅支持子目录挂载,缺省文件系统子目录为 FSID。

待挂载目标目录: 在当前服务器上, 需要挂载的目标目录, 需要用户事先创建。

注意:

<挂载点IP>:/<FSID> 与 <待挂载目标目录> 之间有一个空格。

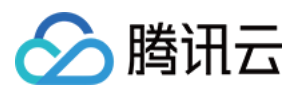

挂载 CFS 子目录示例如下:

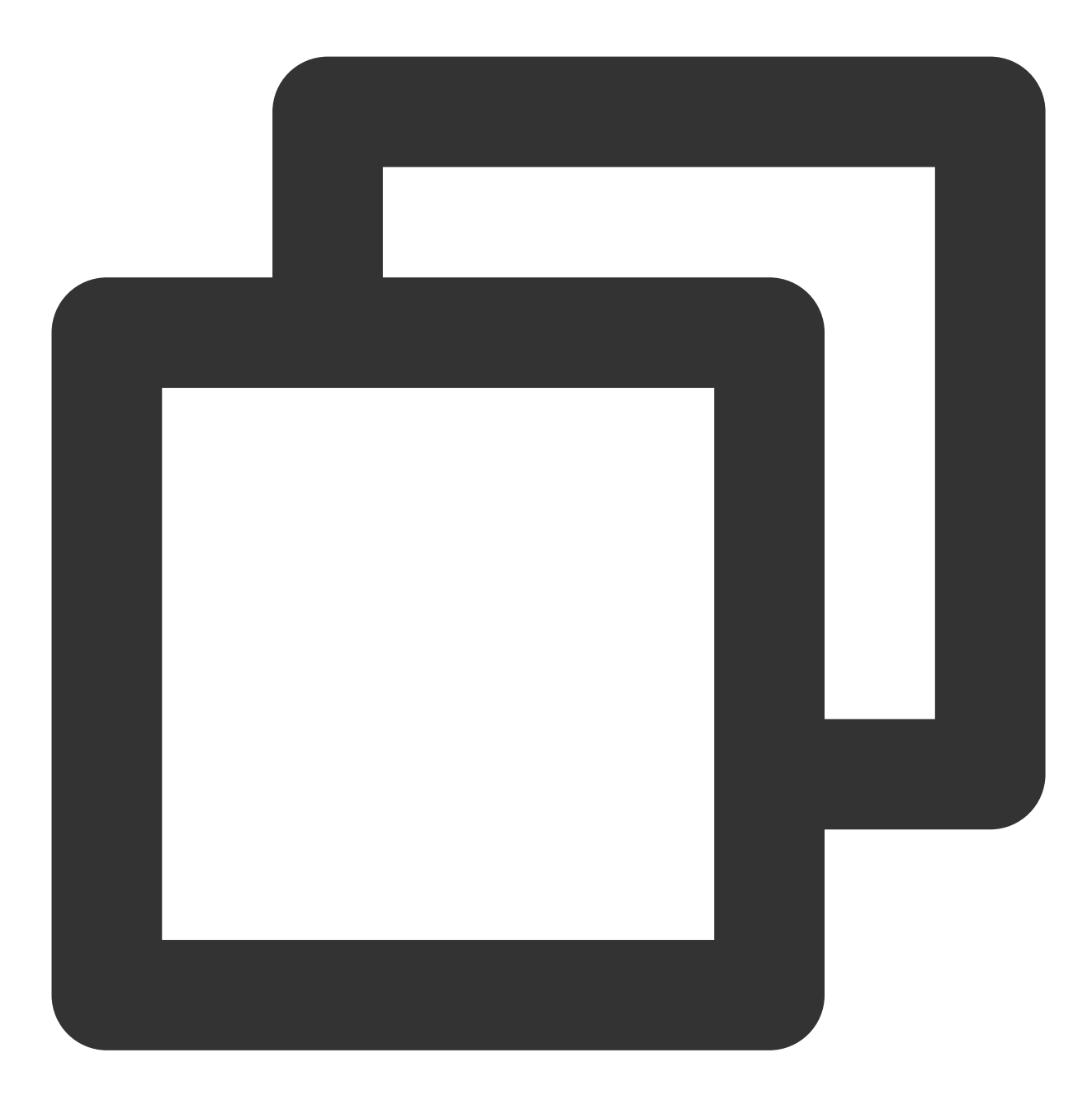

//以下命令可以到 CFS 控制台-⽂件系统详情-挂载点详情中获取,由于部分旧版本⽂件系统不⽀持 noresvpo //另,部分旧版本 Linux 内核需要使⽤ vers=4 挂载,若使⽤ vers=4.0 挂载有异常,可以尝试修改为 ve sudo mount -t nfs -o vers=3,nolock, proto=tcp, noresvport 10.0.24.4:/z3r6k95r /localf

### **4.** 查看挂载点信息

挂载完成后,请使用如下命令查看已挂载的文件系统:

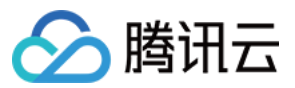

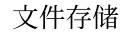

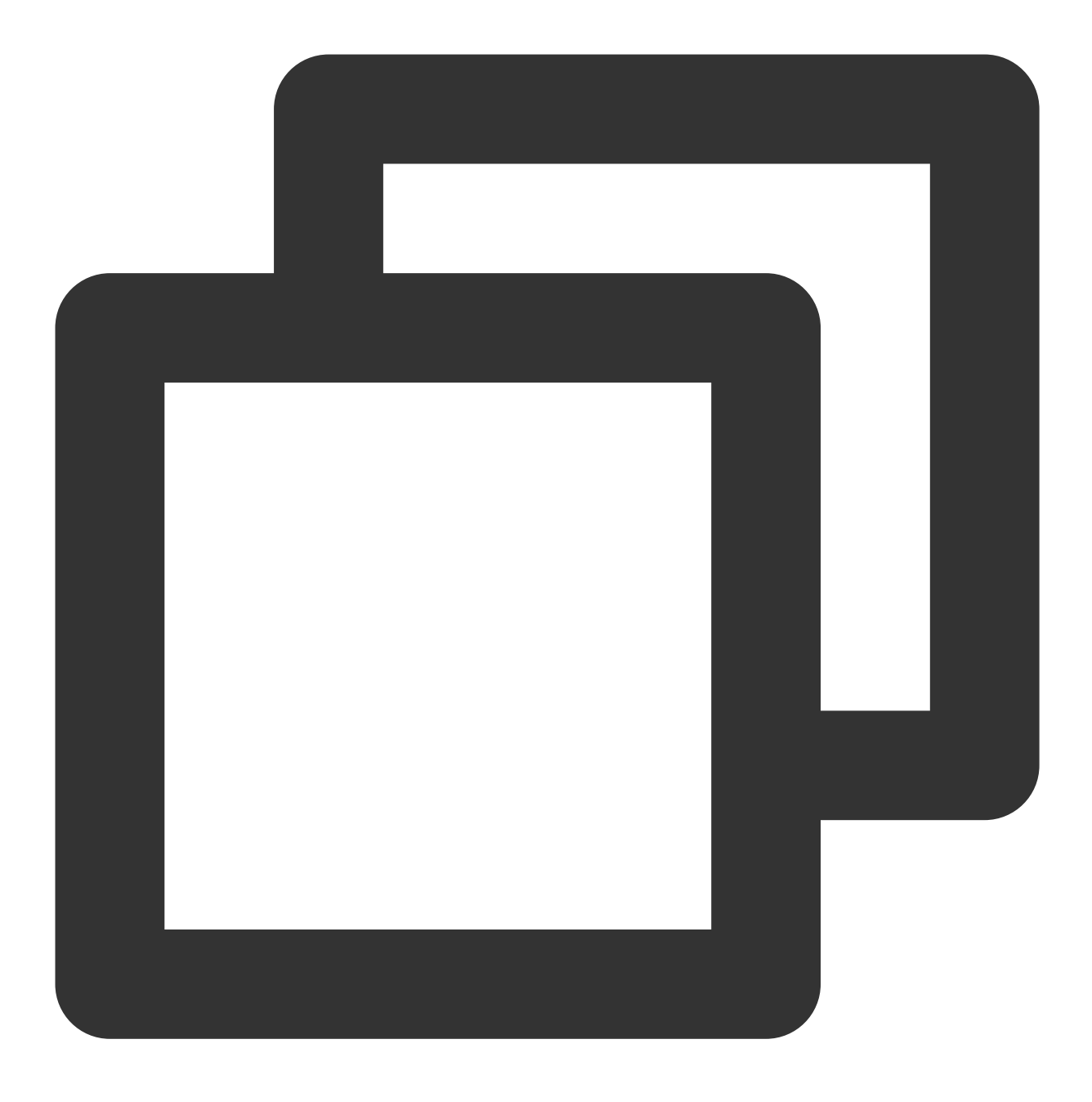

#### mount -l

也可以使用如下 df 命令查看该文件系统的容量信息(注意:执行 df 命令后, 系统可能有小概率不显示挂载点、但是 实际挂载存在的情况;此时请检查 mount -l 的输出、来确保系统列出所有挂载信息):

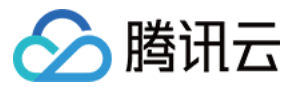

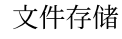

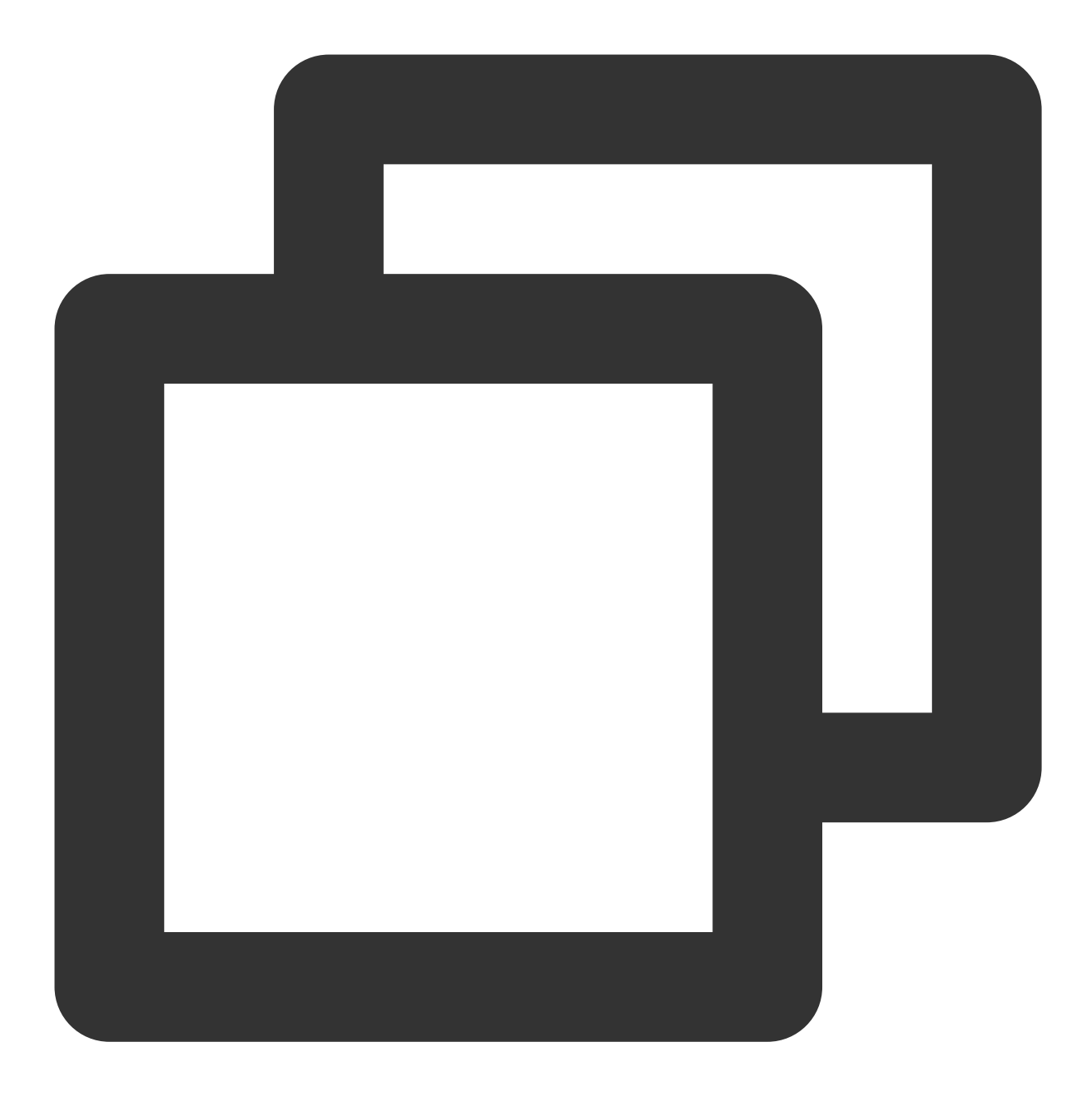

df -h

### 注意:

为避免后续误操作, 非特殊需求情况下强烈建议不要对已挂载 CFS 文件系统或其他文件系统的目录重复执行挂载 (mount) 操作。

### 挂载 **CIFS/SMB** ⽂件系统

### **1.** 启动 **CIFS** 客户端

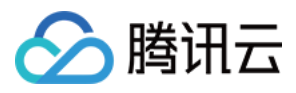

挂载前,请确保系统中已经安装了 cifs-utils, 安装方法如下:

CentOS:

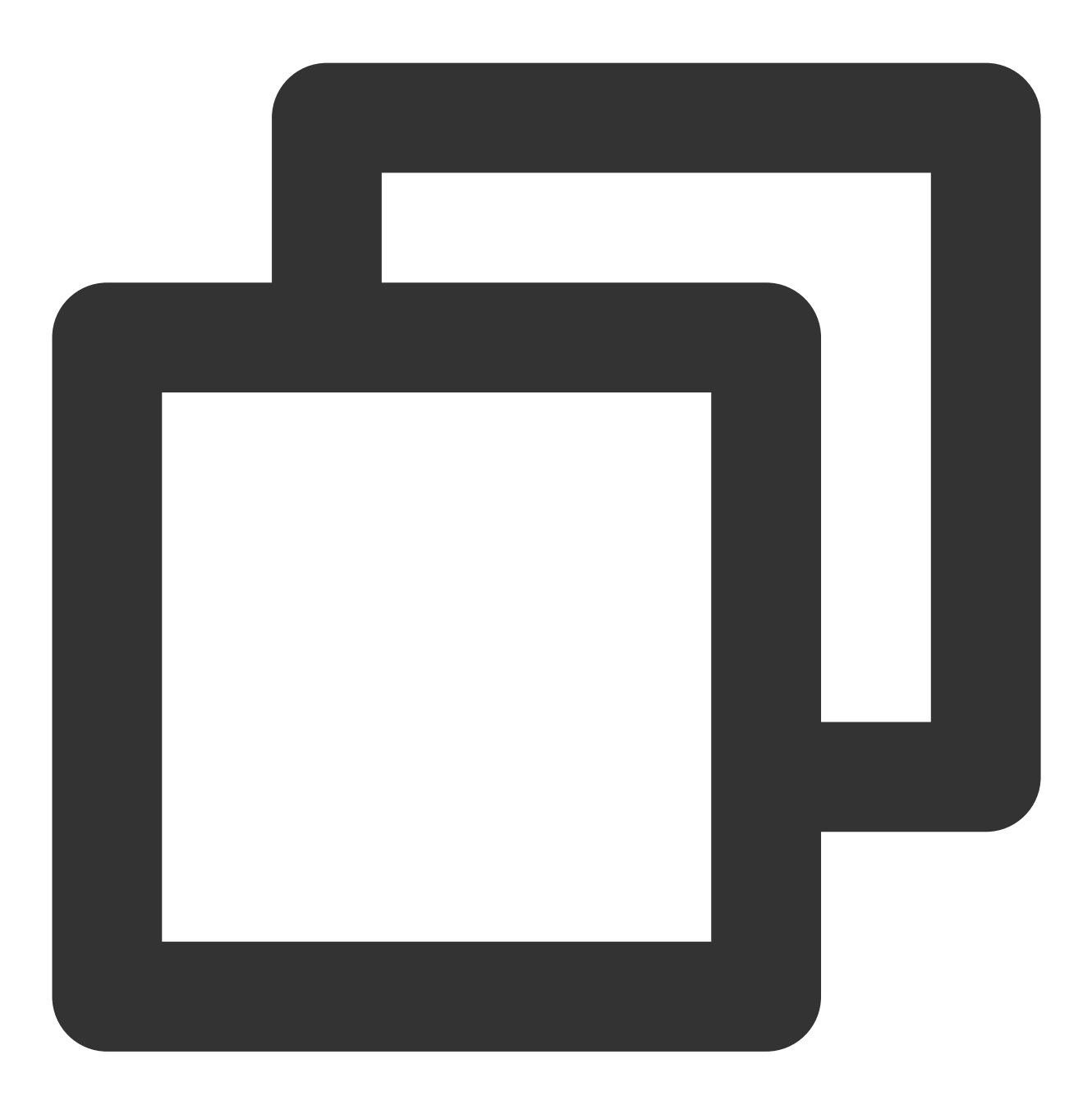

sudo yum install cifs-utils.x86\_64 –y

### **2.** 创建待挂载⽬标⽬录

使用下列命令创建待挂载目标目录。

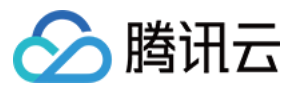

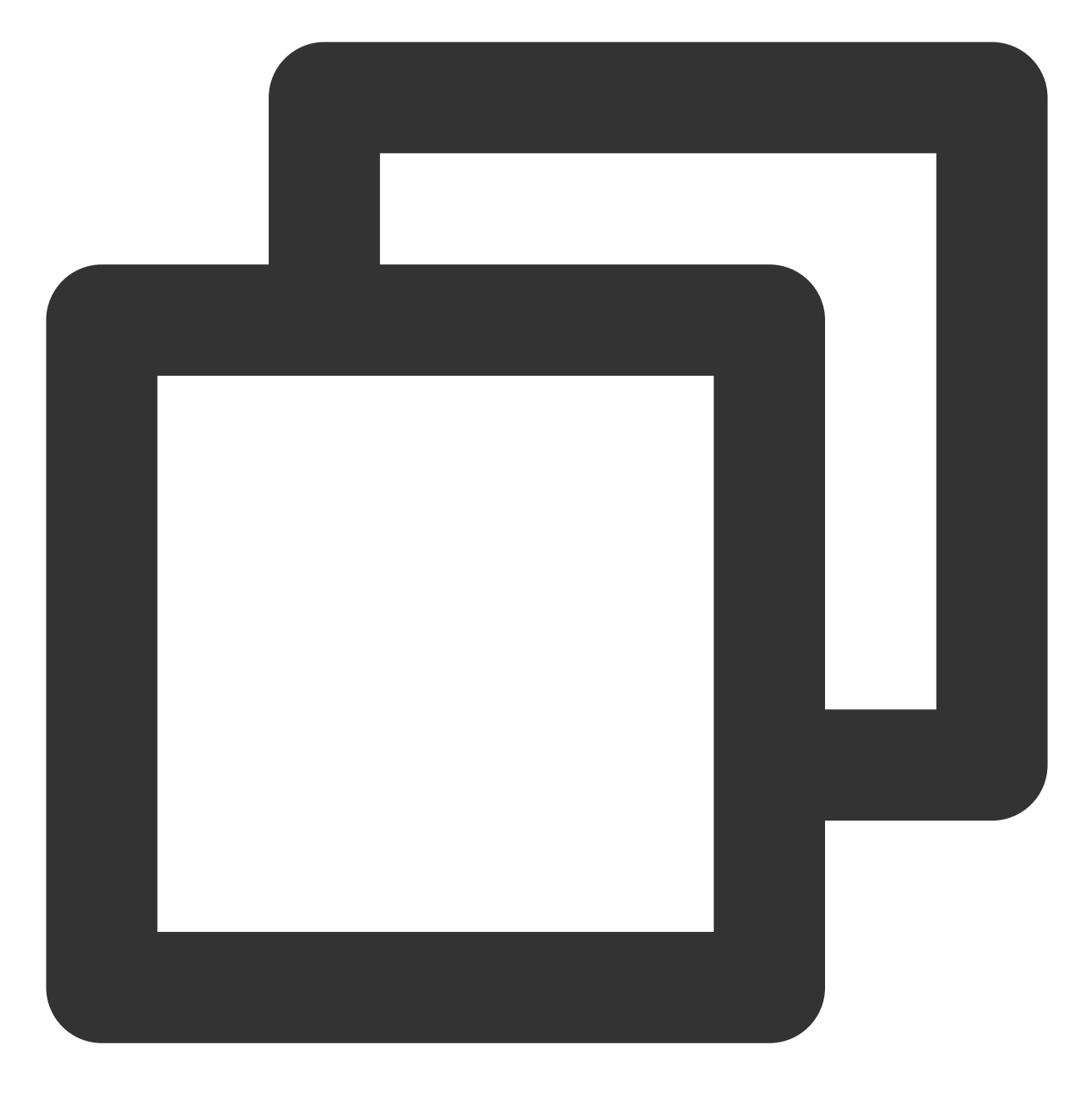

⽂件存储

mkdir <待挂载⽬标⽬录>

示例:

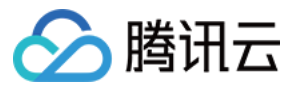

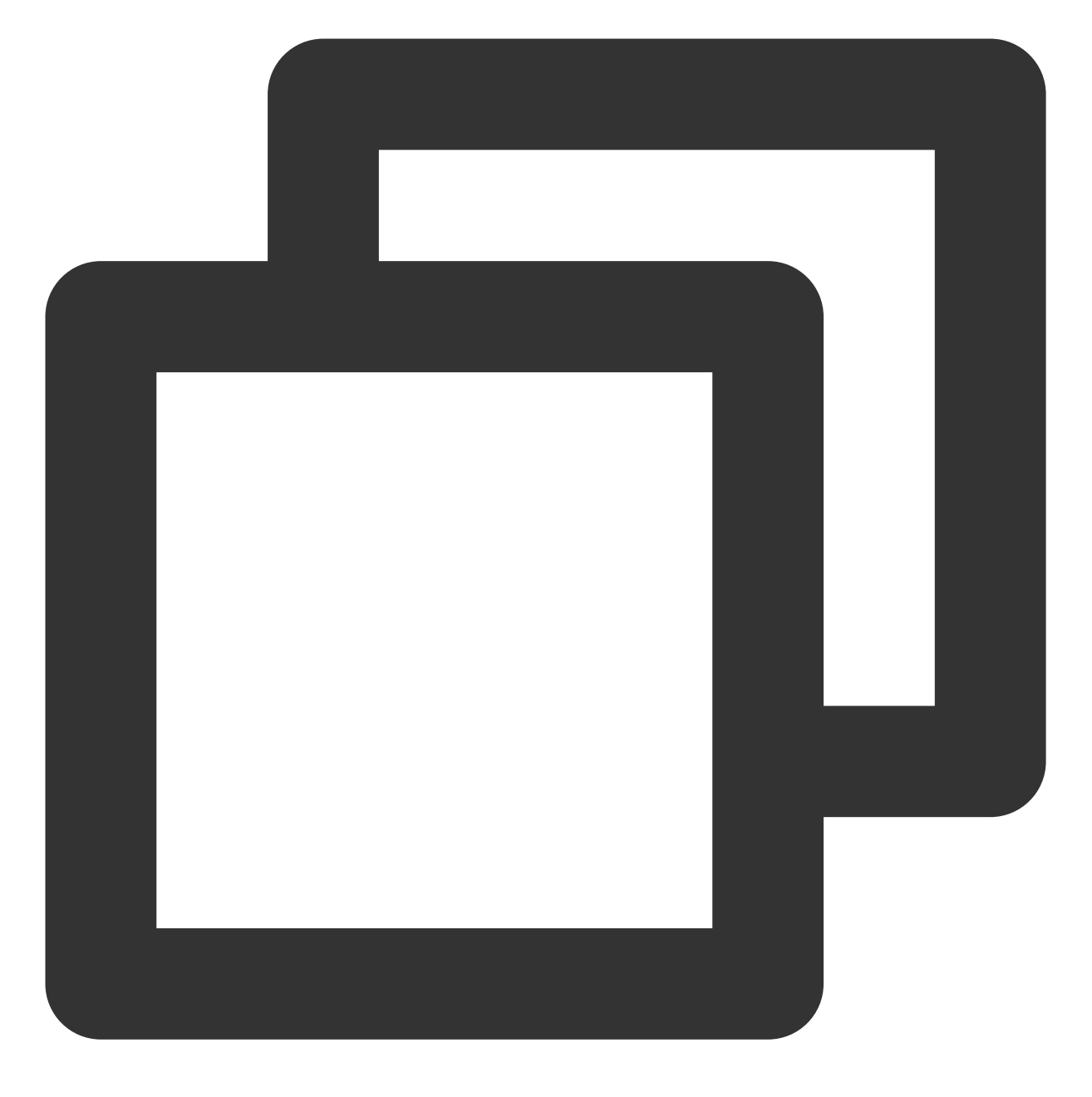

mkdir /local/ mkdir /local/test

### **3.** 挂载⽂件系统

使用下列命令实现 CIFS 挂载。

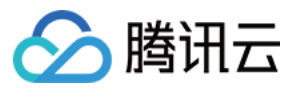

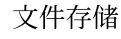

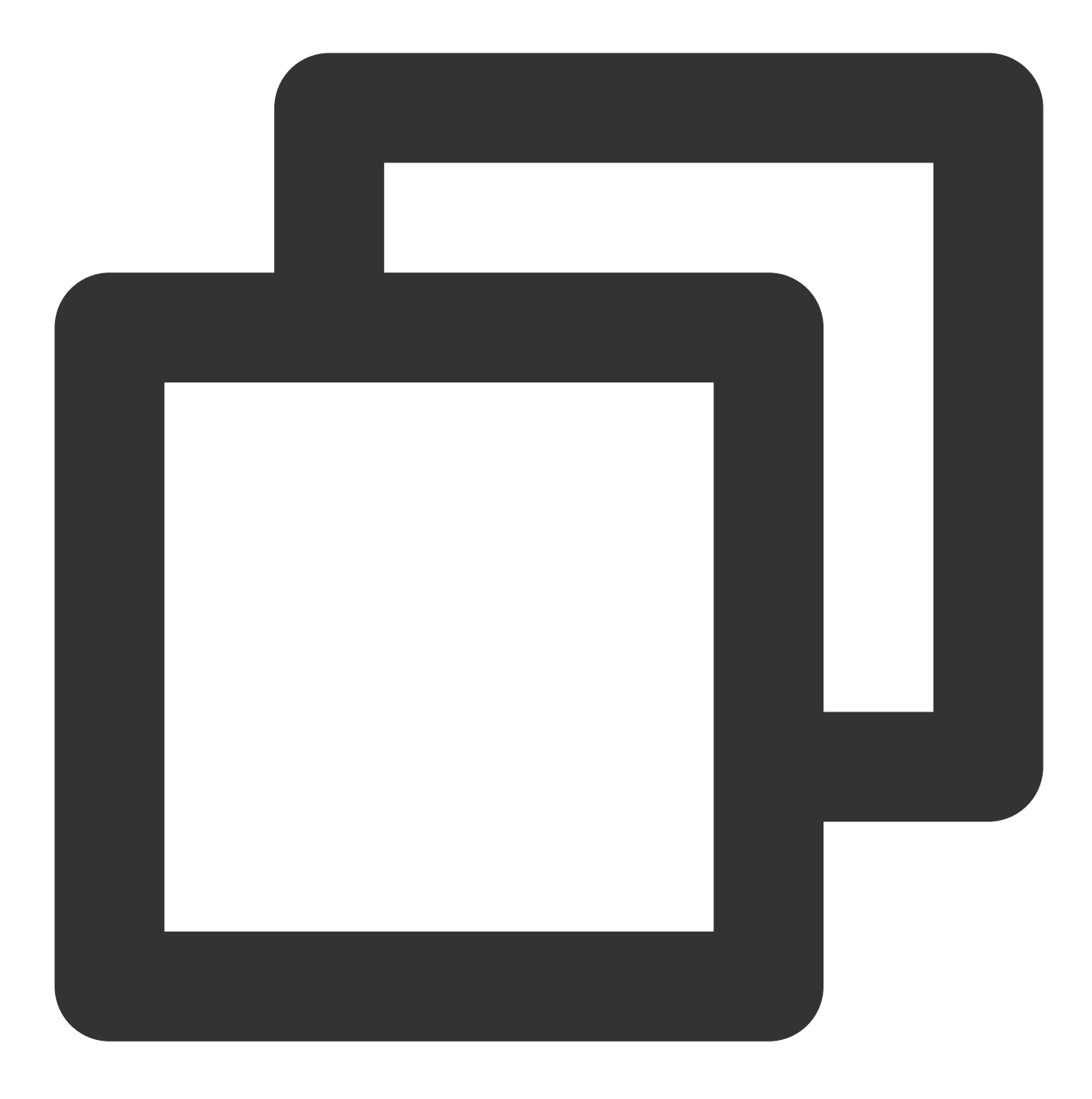

//参数说明:

//vers: 支持2.1或者3.0协议版本, 默认挂载为1.0

//uid:挂载成功后,⽂件所属的⽤户。如果未设置 uid,则默认 uid=0。

//gid:挂载成功后,⽂件所属的⽤户组。如果未设置 gid,则默认 gid=0。

//uid/gid 参数主要针对某些应用运行时需要检查文件所有者, 此时需要指定 uid 和 gid 为应用账户

//noperm:客户端不做权限检查,如果遇到权限拒绝的问题,可以加上此参数

//actimeo:客户端缓存的⽂件属性元数据时间

//nocase:如果使用1.0版本挂载, 默认会区分大小写, 会导致 linux cifs 客户端创建的大小写同名文件在 //示例如下

mount -t cifs -o guest, vers=1.0, uid=1000, gid=100, noperm, actimeo=1, nocase //<挂载点IP

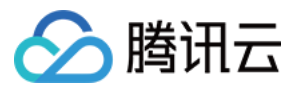

挂载点IP:指创建文件系统时,自动的生成的挂载点 IP。

⽬前默认挂载使⽤⽂件系统的 FSID。

待挂载目标目录: 在当前服务器上, 需要挂载的目标目录, 需要用户事先创建。

#### 注意:

<FSID> 与 /<待挂载目标目录> 之间有一个空格。

示例:

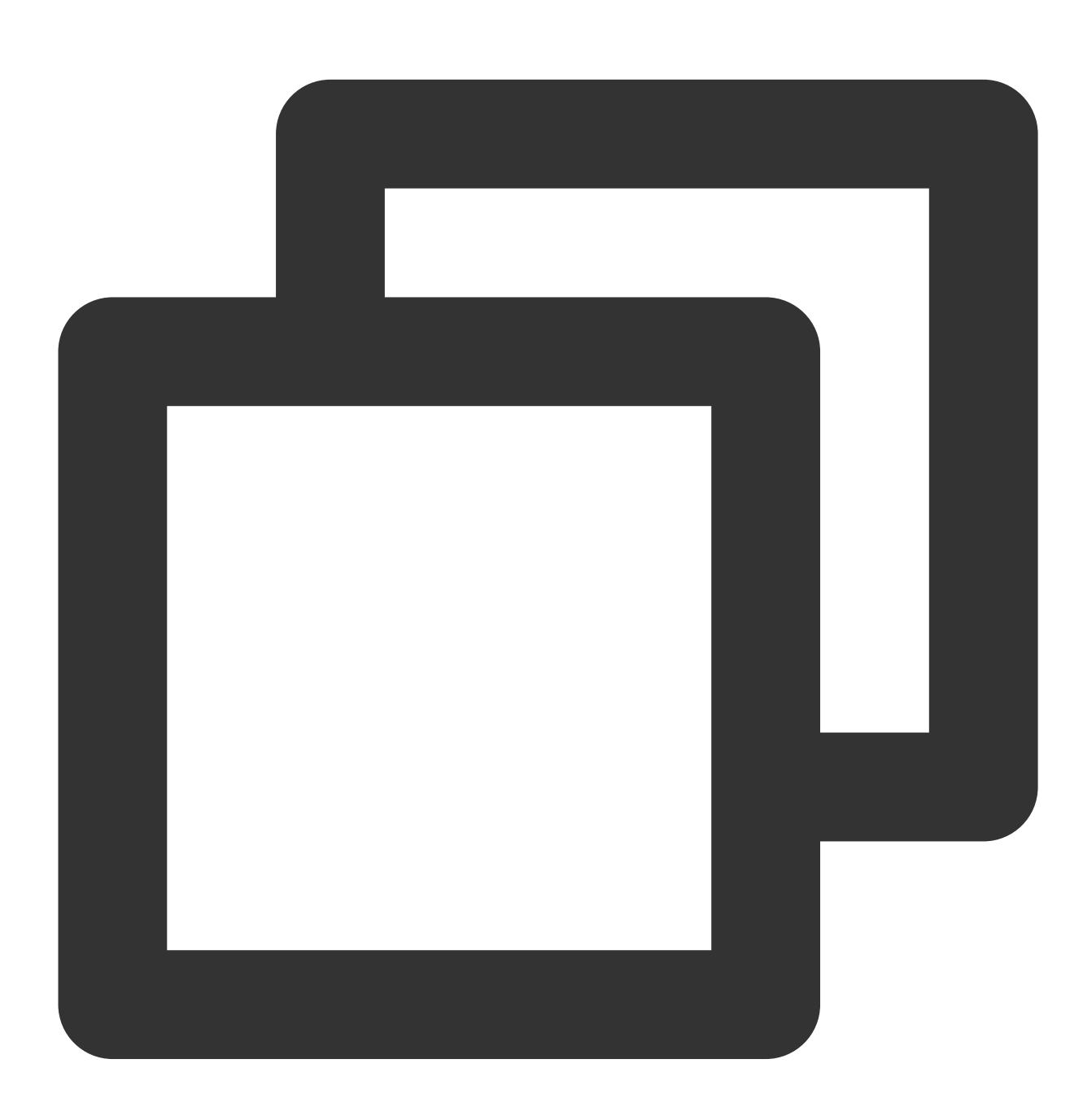

mount -t cifs -o guest //10.66.168.75/vj3i1135 /local/test

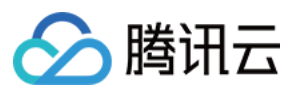

### **4.** 查看挂载点信息

挂载完成后,请使用如下命令查看已挂载的文件系统:

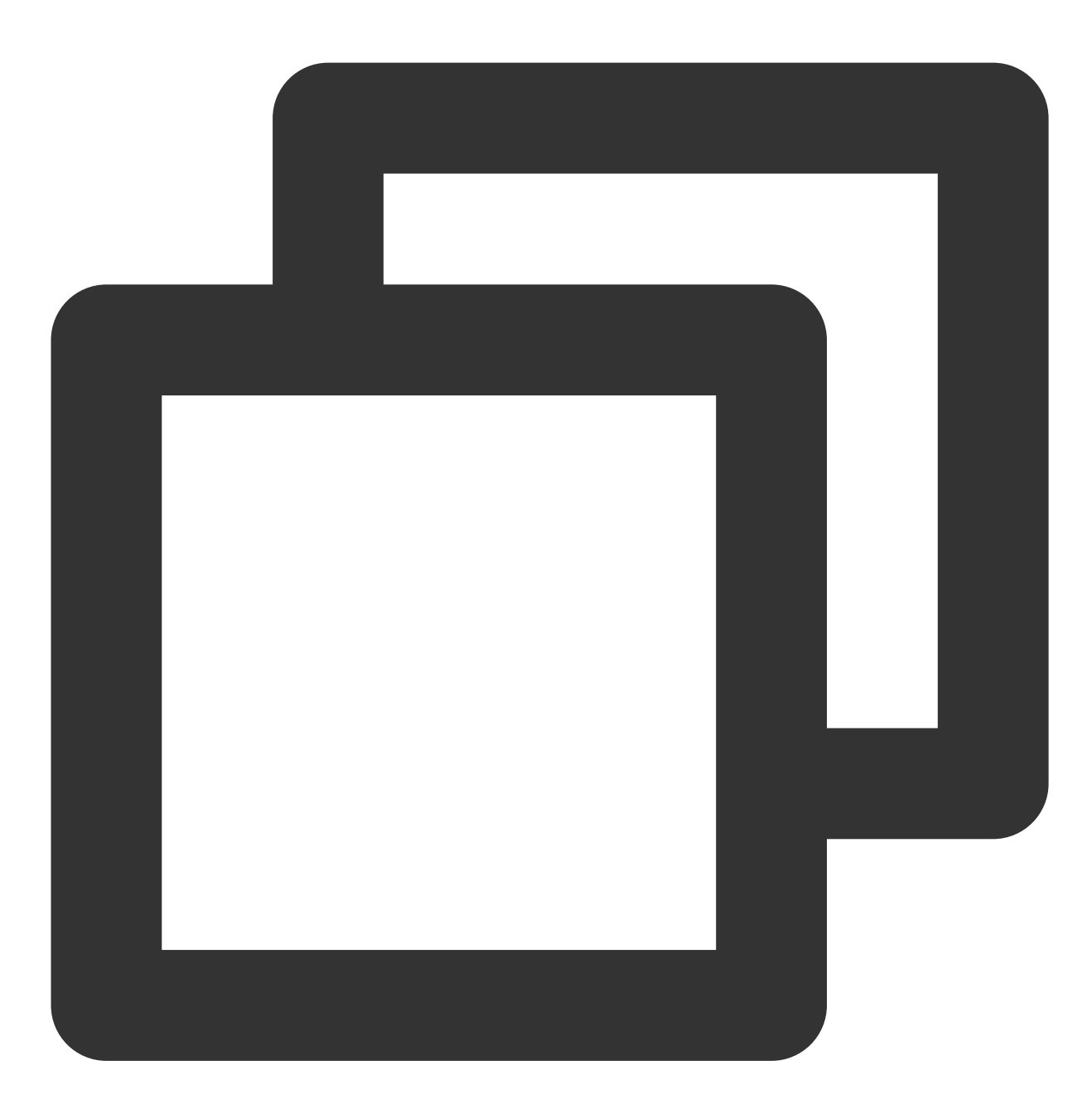

mount -l

也可以使用如下 df 命令查看该文件系统的容量信息(注意:执行 df 命令后, 系统可能有小概率不显示挂载点、但是 实际挂载存在的情况;此时请检查 mount -l 的输出、来确保系统列出所有挂载信息):

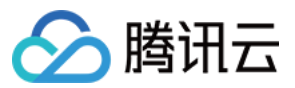

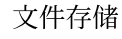

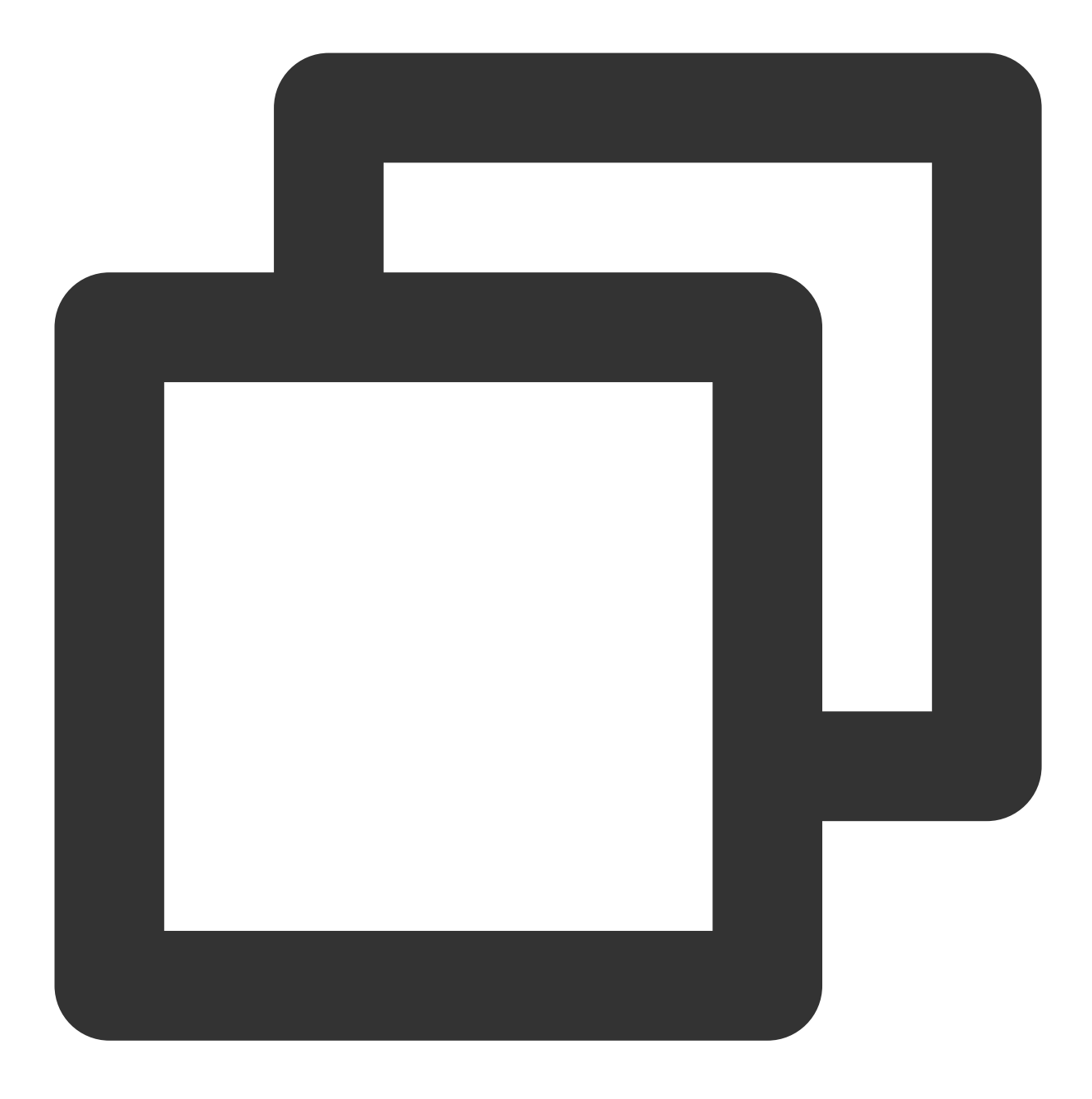

df -h

#### 注意:

为避免后续误操作, 非特殊需求情况下强烈建议不要对已挂载 CFS 文件系统或其他文件系统的目录重复执行挂载 (mount) 操作。

步骤4: 卸载共享目录

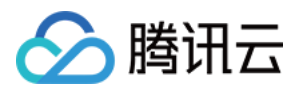

当某些情况下需要卸载共享目录,请使用如下命令。其中"目录名称"为根目录或者文件系统的完整路径。

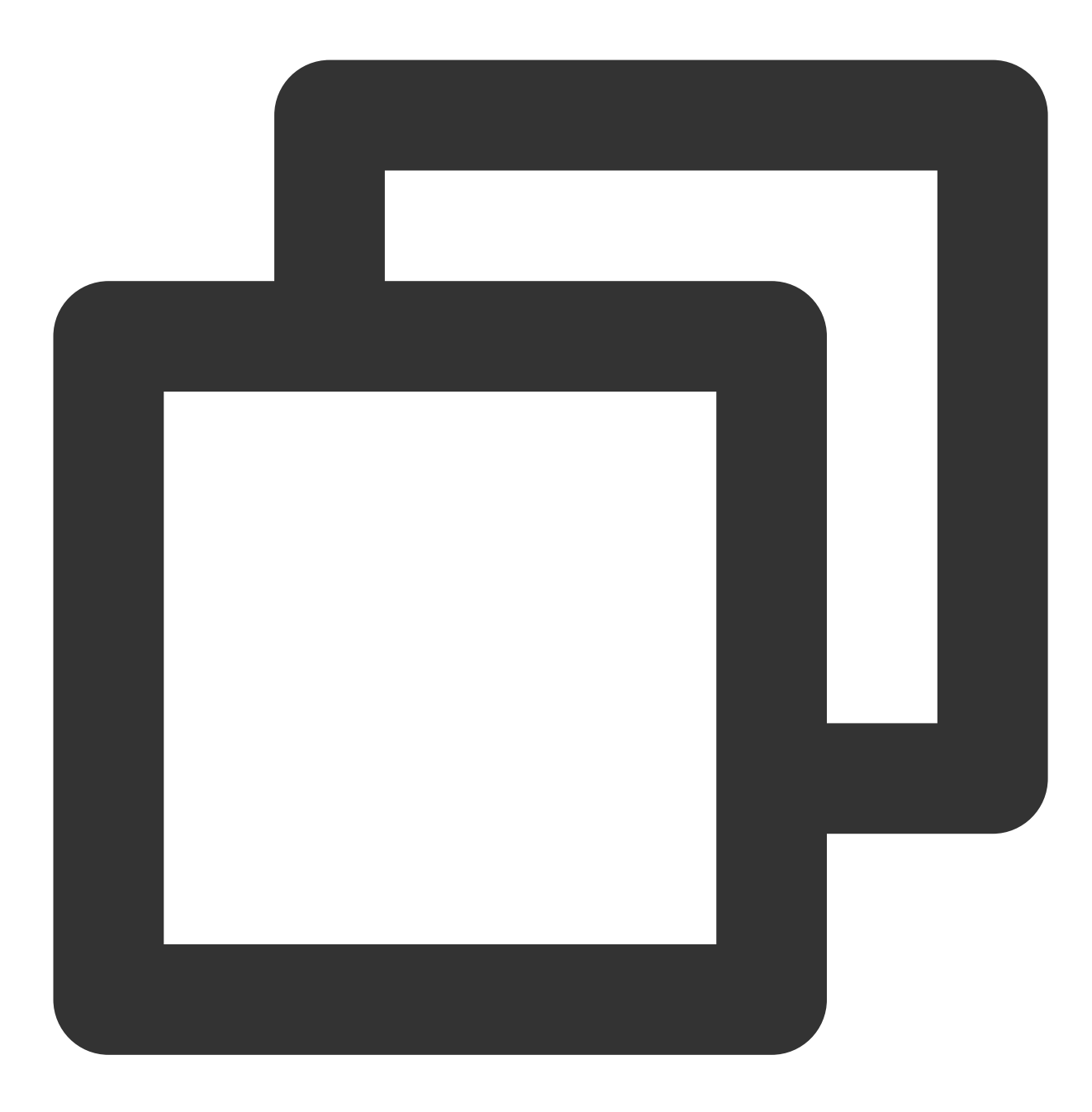

umount <⽬录名称>

示例:

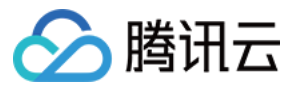

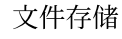

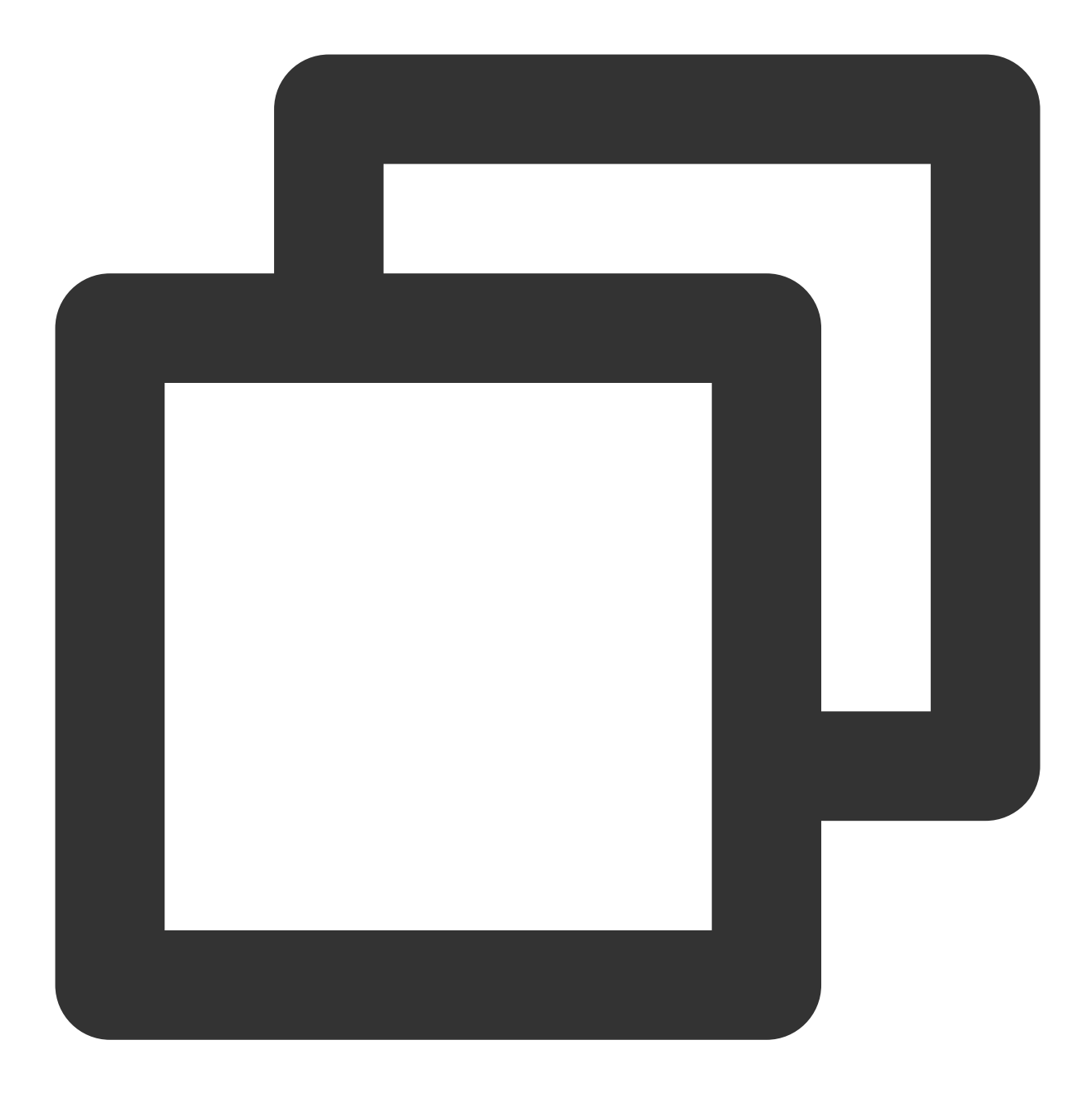

```
umount /local/test
```
### 注意:

执行 df 命令后, 系统可能有小概率不显示挂载点、但是实际挂载存在的情况;此时请检查 mount -l 的输出、来确保 系统列出所有挂载信息。另外,强烈建议您在重启或关闭客户端前先执行卸载文件系统的操作,以避免引起系统异 常。

步骤5: 终止资源

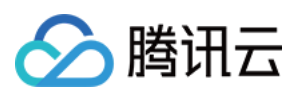

### 注意:

文件系统删除后,资源不可恢复,建议您删除文件系统之前,先备份资源。 您可以从腾讯云控制台终止文件系统。进入腾讯云 文件存储控制台,选中需要终止的文件系统,单击删除并确认, 即可删除⽂件系统。

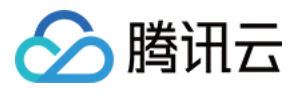

# <span id="page-28-0"></span>在 Windows 客户端上使用 CFS 文件系统

最近更新时间:2024-01-22 21:58:08

# 简介

本文为您详细介绍如何在 Windows 客户端上使用文件存储 (Cloud File Storage, CFS) 系统。本指引以 Windows Server 2012 R2 为例, 其他版本操作系统, 例如 Windows Server 2008 及 Windows Server 2016 操作方法相同。

### 操作步骤

### 步骤**1**:创建⽂件系统及挂载点

详细步骤请参见 创建文件系统及挂载点。

### 步骤**2**:连接实例

1. 使用标准方式登录 Windows 实例。

如需使用其他登录方式, 请参见 登录 [Windows](https://www.tencentcloud.com/document/product/213/32495) 实例 文档。

2. 验证⽹络通信。

挂载前,需要确认客户端与文件系统的网络可达性(需要在 Windows 客户端启用 Telnet 服务)。可以通过 telnet 命 令验证(例如 telnet 192.168.1.1 445), 具体各个协议及客户端要求开放端口信息如下:

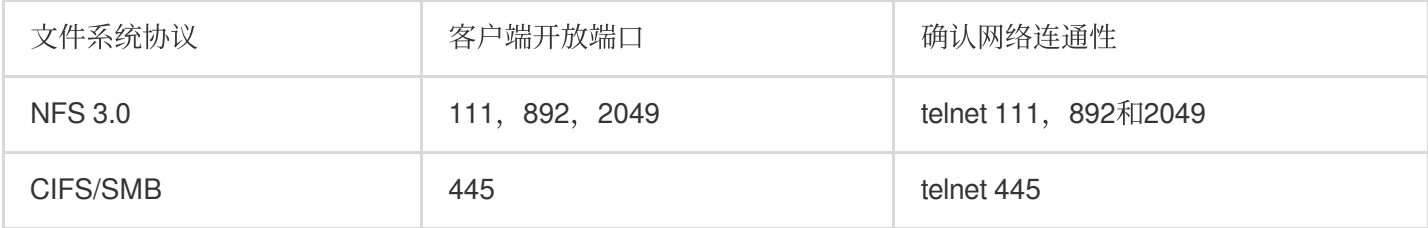

### 说明:

Windows 暂时不支持使用 NFSV4 挂载。 如网络不通, 建议检查云服务器安全组是否放通, 若仍无法通信, 请 提交工单 与我们联系。

### 步骤**3**:挂载⽂件系统

### 说明:

建议使用 SMB 挂载 CFS。

### 挂载 **CIFS/SMB** ⽂件系统

挂载 CIFS/SMB 文件系统有两种方式: 通过命令行挂载和通过图形界面挂载。

通过命令行挂载文件系统

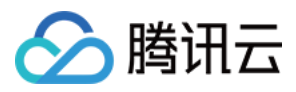

### 使用 FSID 进行挂载文件系统,挂载命令如下:

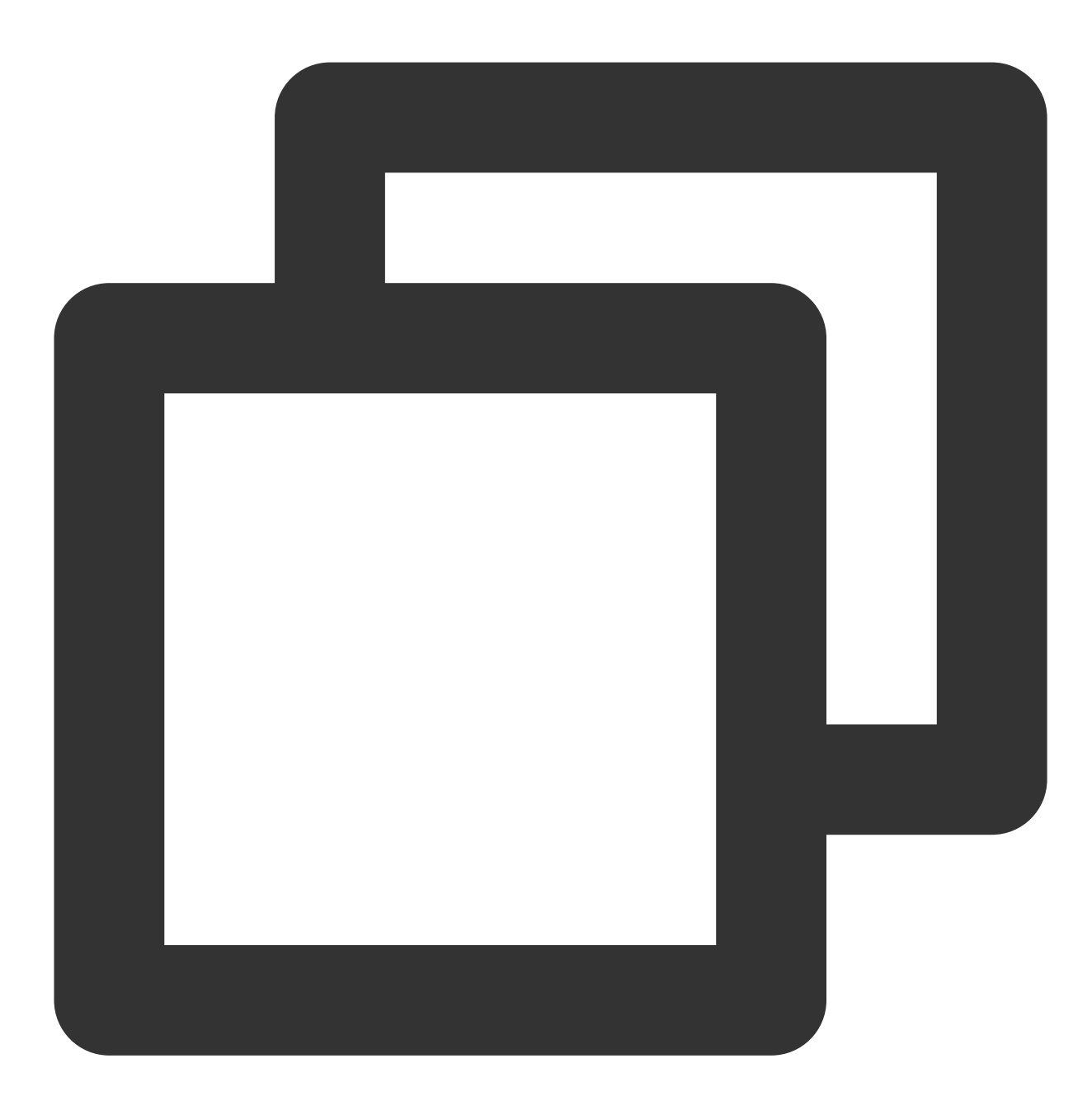

net use <共享⽬录名称>: \\\\<挂载点 IP>\\FSID

示例:

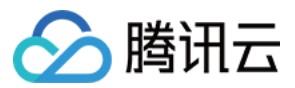

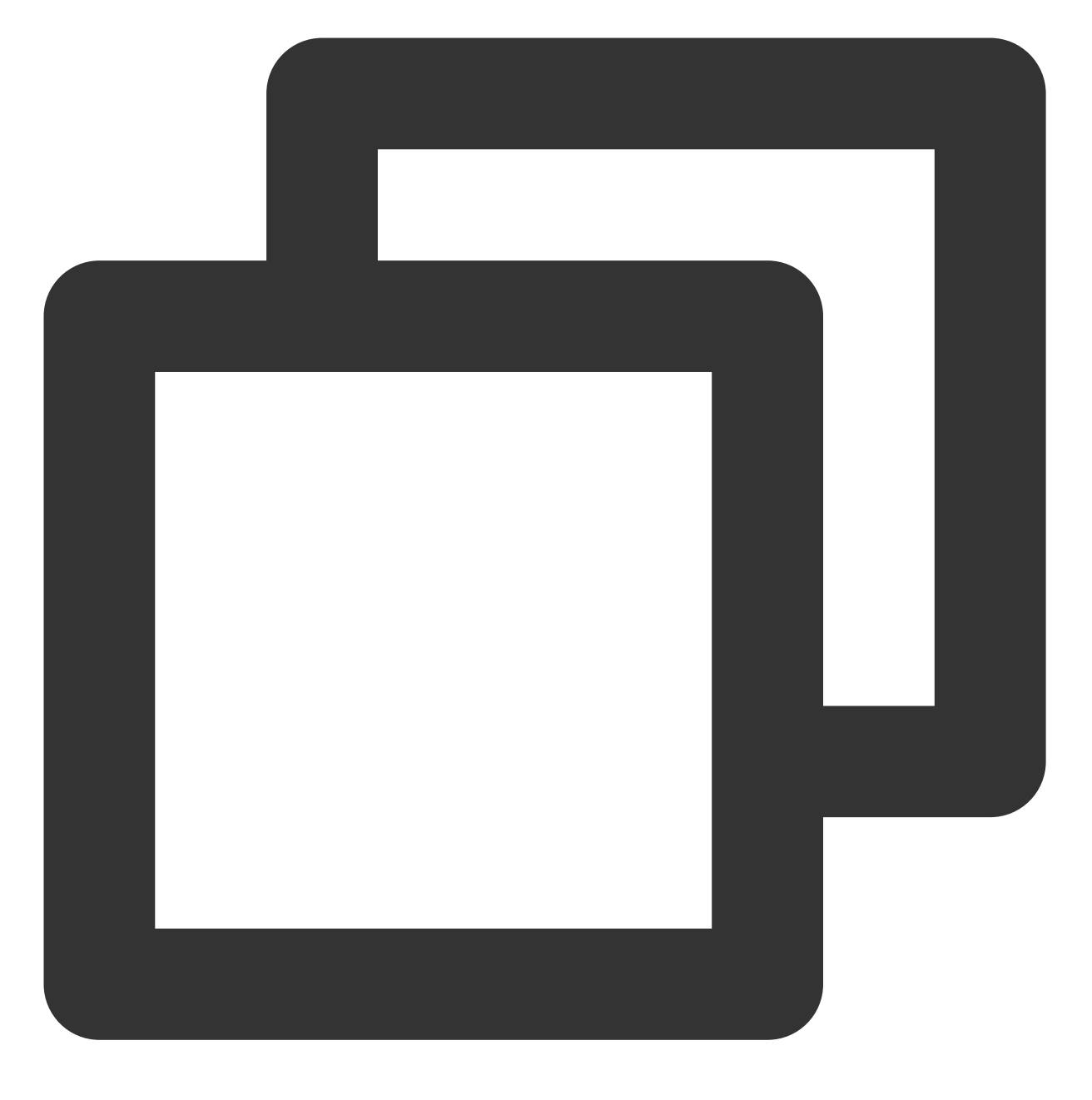

net use X: \\\\10.10.11.12\\fjie120

### 注意:

FSID 可以到 [⽂件存储控制台](https://console.tencentcloud.com/cfs) **>** ⽂件系统详情 **>** 挂载点信息中获取。 通过图形界面挂载文件系统

### 1. 单击

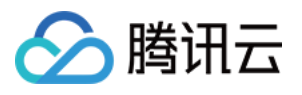

进入开始菜单界面。

2. 如果您是 win10 或 windows Server2019 及更高版本的操作系统, 需要修改注册表, 允许 Guest 访问 SMB。 如不修改会有如下返错提示:

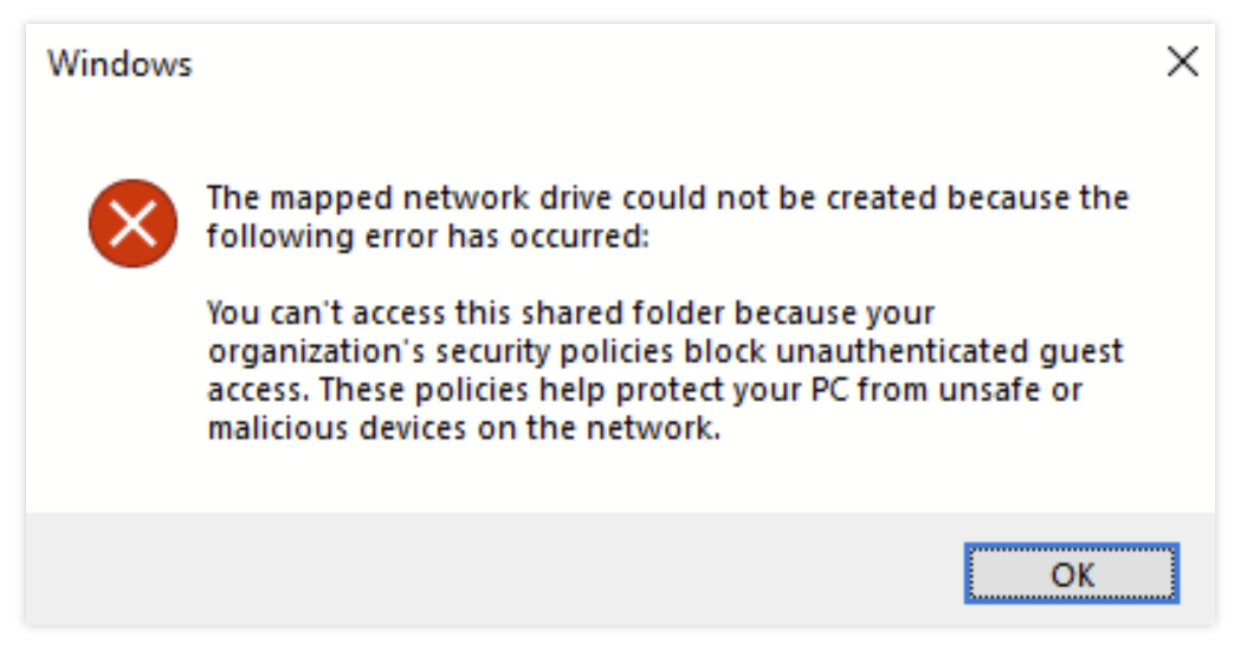

说明:

关于此权限相关的改变, 微软官方说明如下: Guest access in SMB2 and SMB3 disabled [by default in](https://learn.microsoft.com/en-US/troubleshoot/windows-server/networking/guest-access-in-smb2-is-disabled-by-default) Windows 请通过 CMD. 以管理员命令运行如下指令:

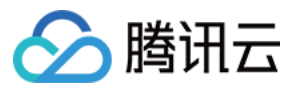

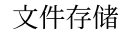

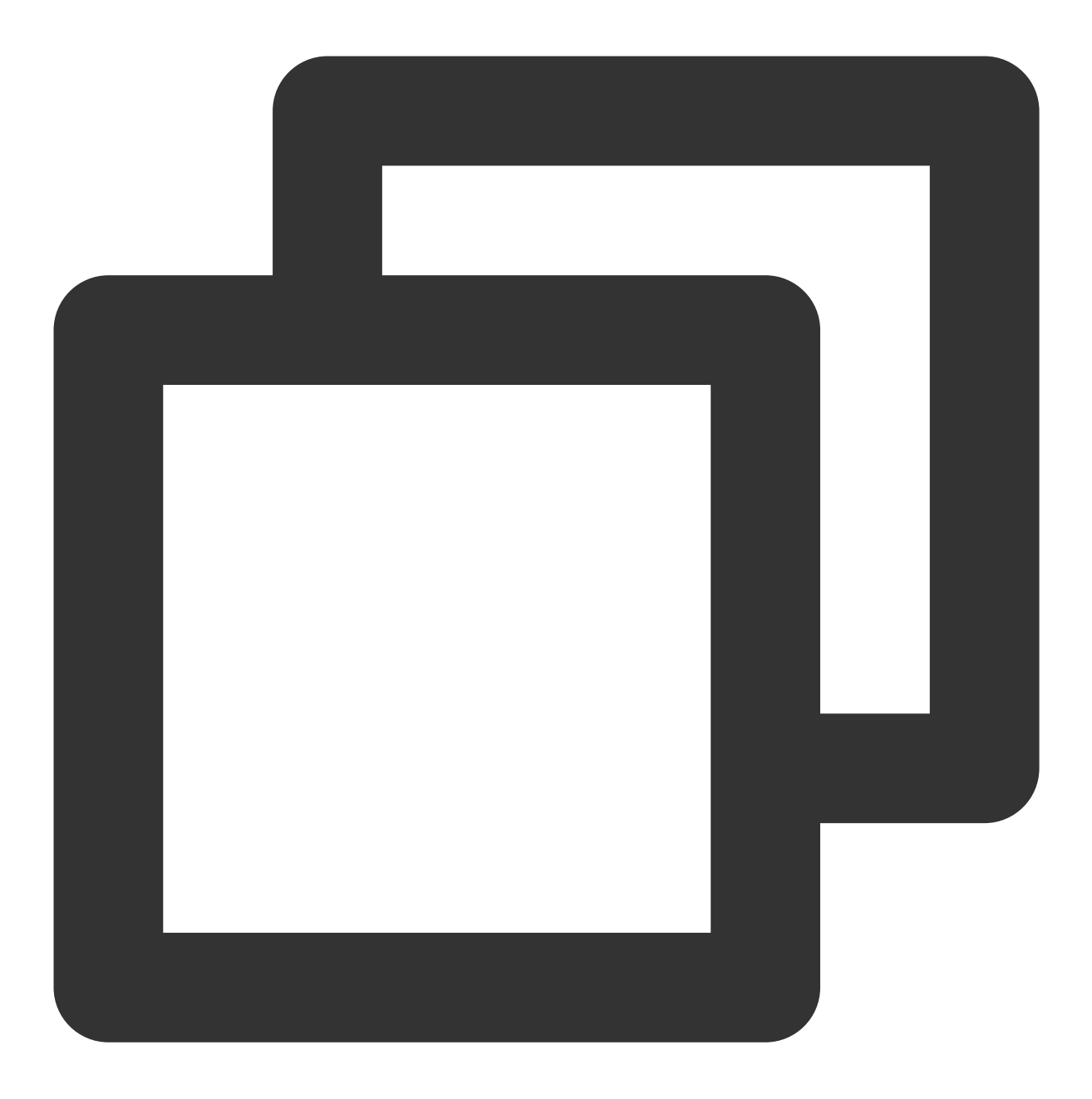

reg add "HKLM\\SYSTEM\\CurrentControlSet\\Services\\LanmanWorkstation\\Parameters"

3. 在"这台电脑"处,单击右键,选择映射网络驱动器。

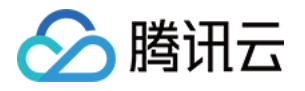

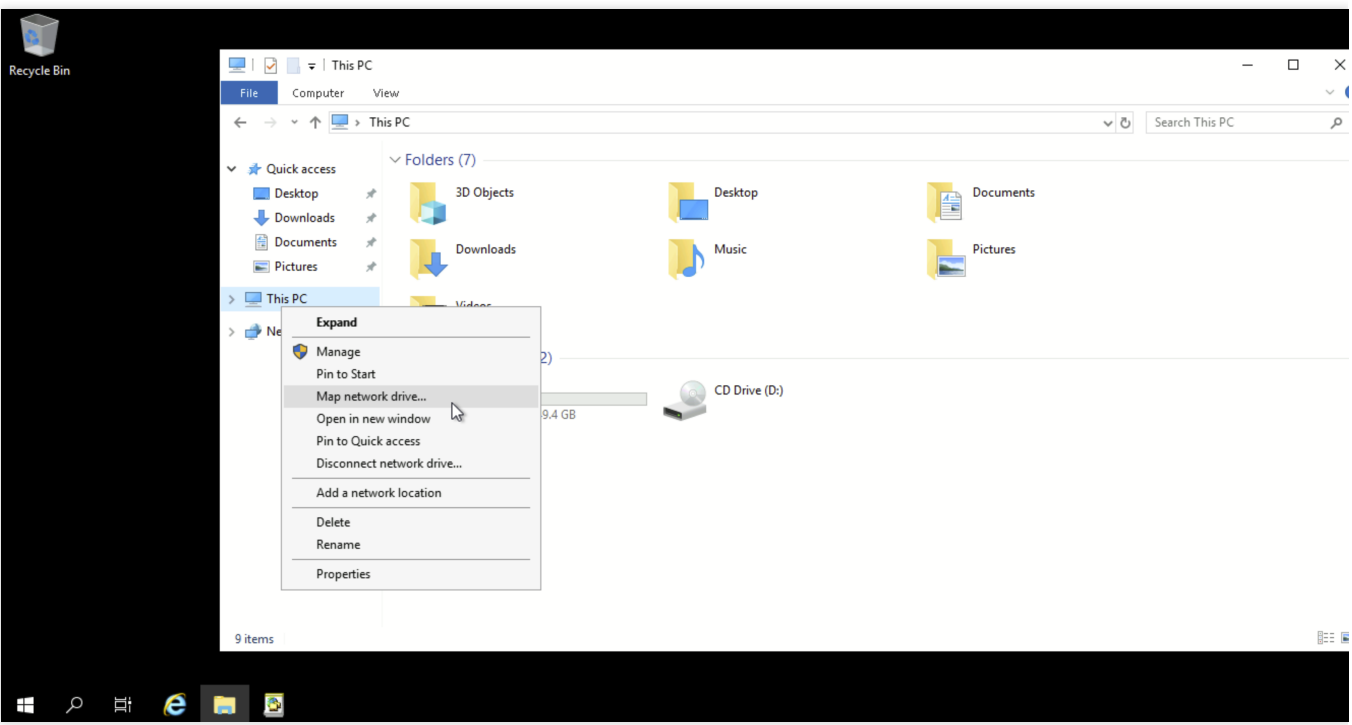

4. 在弹出的窗口中, 设置"驱动器"盘符名称及文件夹(即在 CIFS/SMB 文件系统中看到的挂载目录), 单击完成。

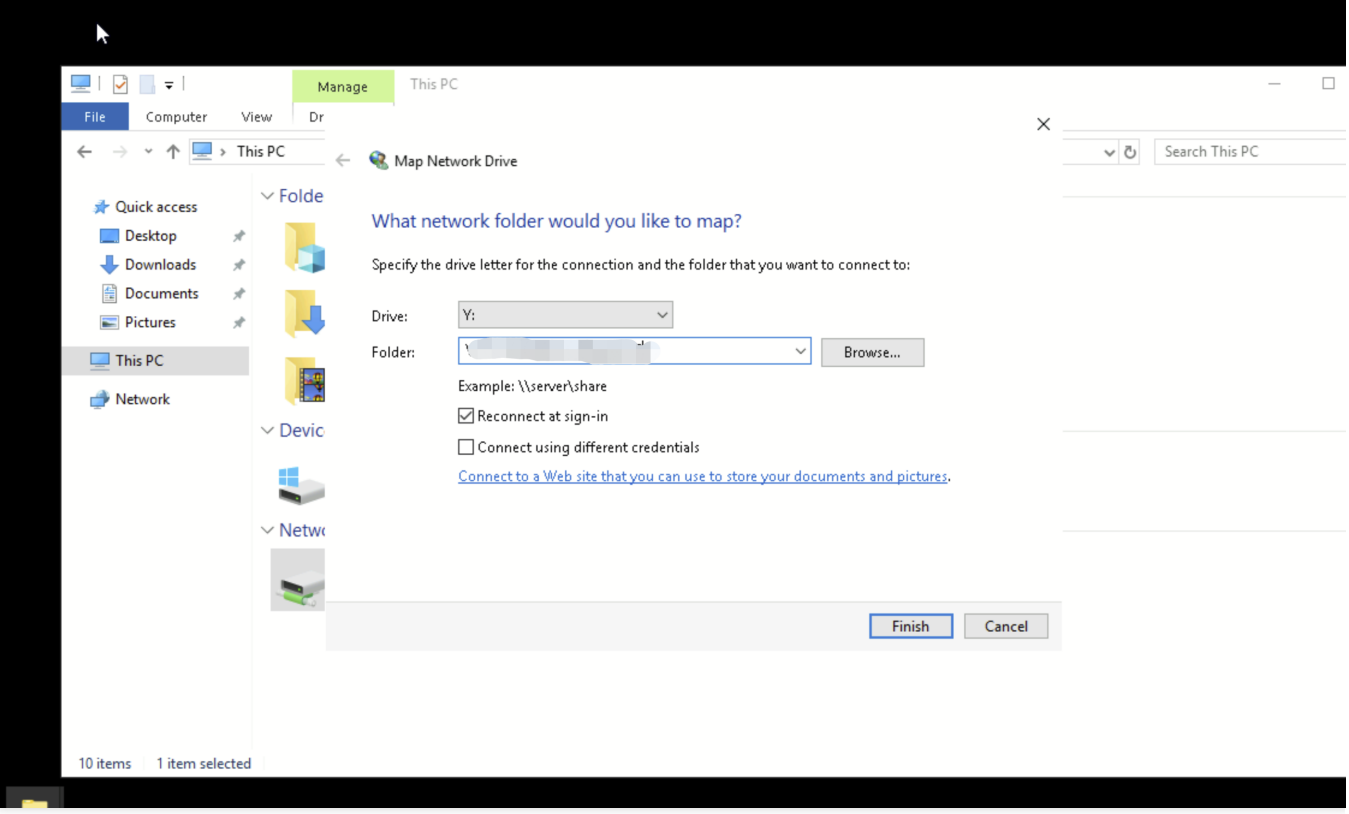

5. 进入已经挂载的文件系统中,右键新建一个文件验证读写的正确性。

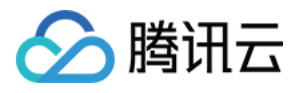

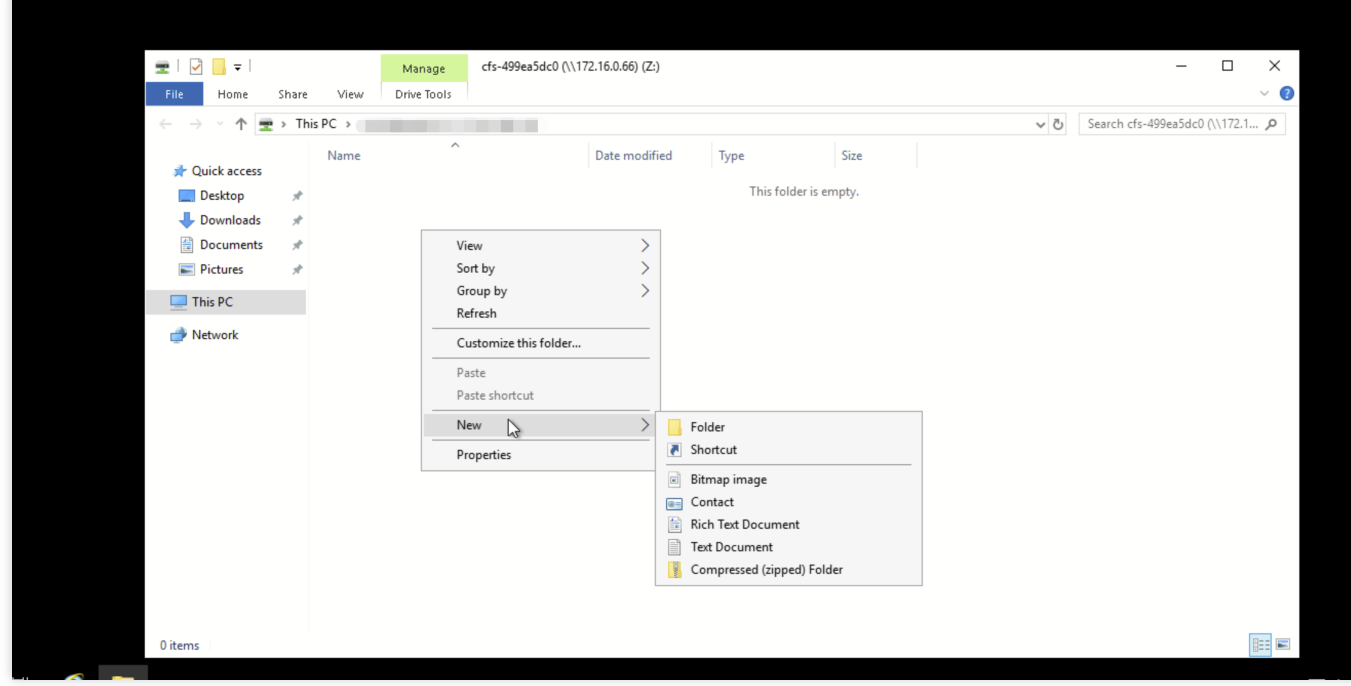

### 挂载 **NFS** ⽂件系统

### 1. 开启 **NFS** 服务

说明:

挂载前,需确保系统已经启动 NFS 服务。

1.1 单击

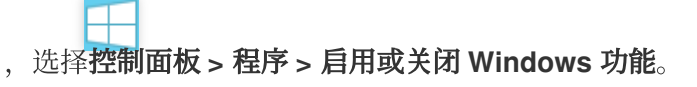

1.2 在打开的添加角色和功能向导窗口, 保持默认配置, 连续单击5次下一步。

1.3 在功能界面, 勾选 NFS 客户端, 单击下一步。

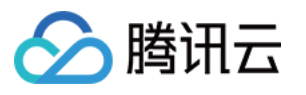

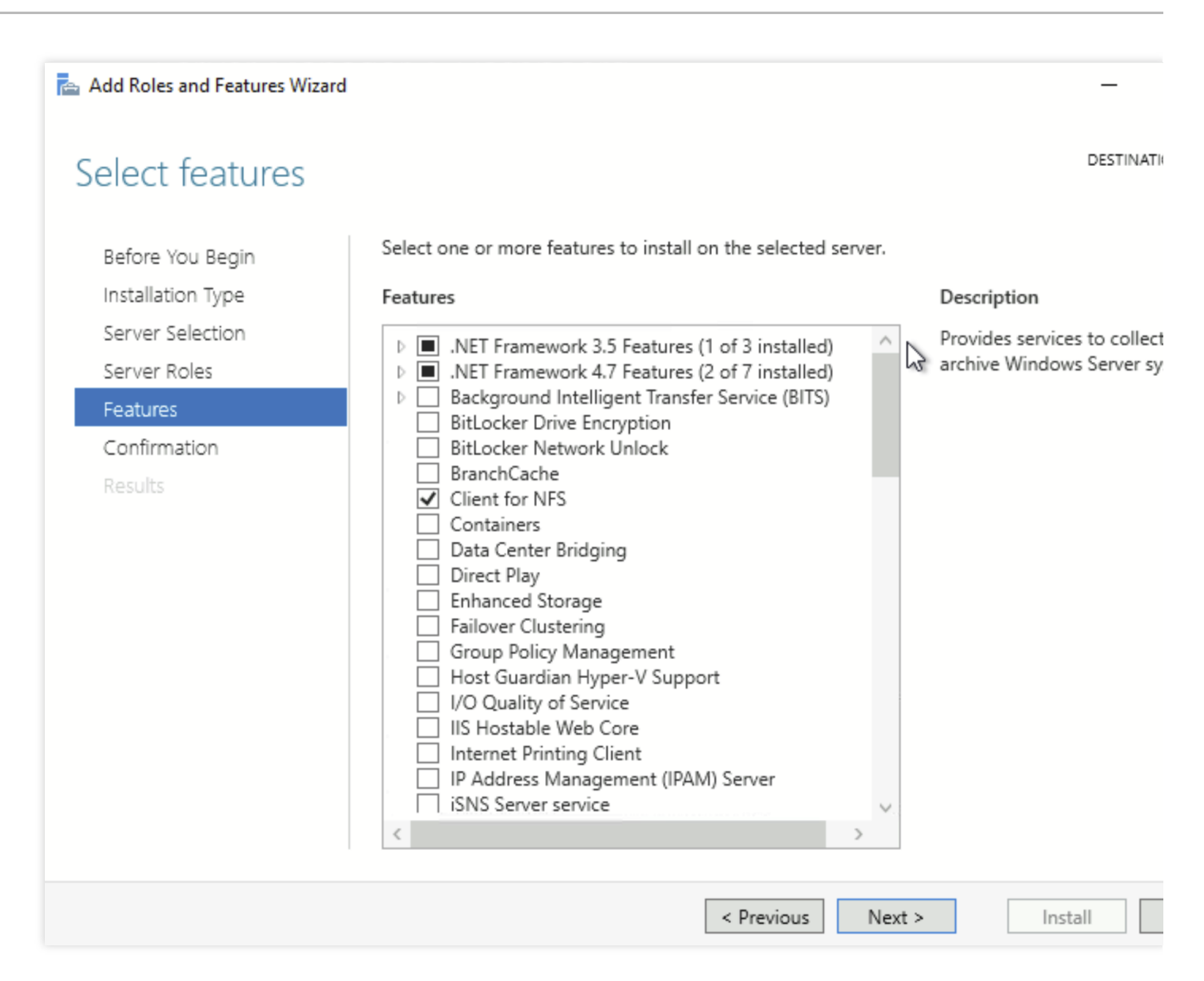

### 1.4 单击安装。

1.5 重启云服务器, 即可完成开启 Windows NFS 客户端服务。

说明:

Windows 家庭版不包含 NFS 客户端选项, 请使用 Windows Server 版操作系统或 Windows 专业版。

### 2. 验证 **NFS** 服务是否启动

2.1 打开 CMD 命令行工具, 并执行如下命令:

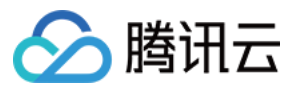

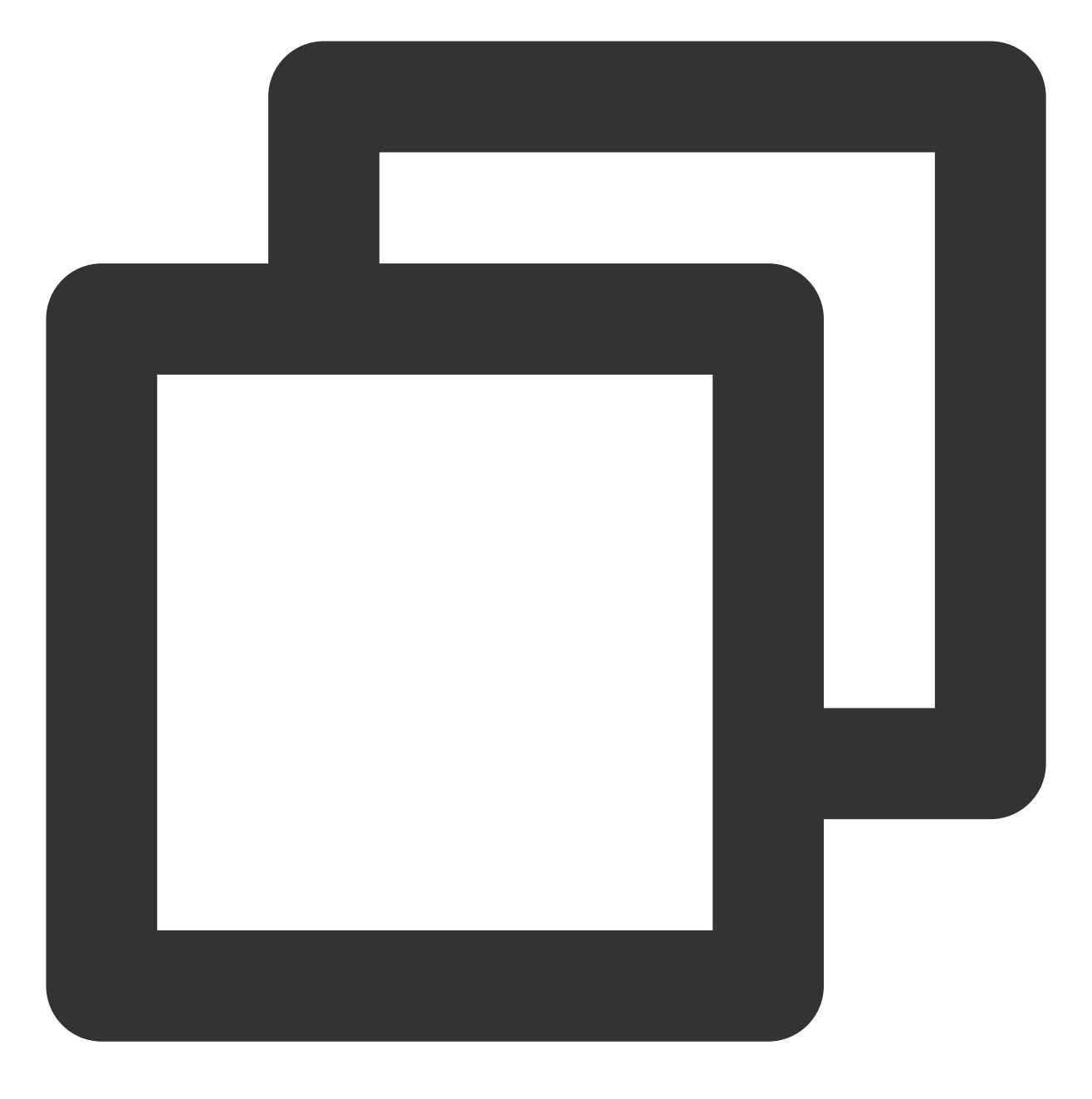

mount -h

2.2 若返回 NFS 相关信息则表示 NFS 客户端正常运行中。

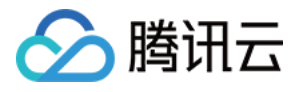

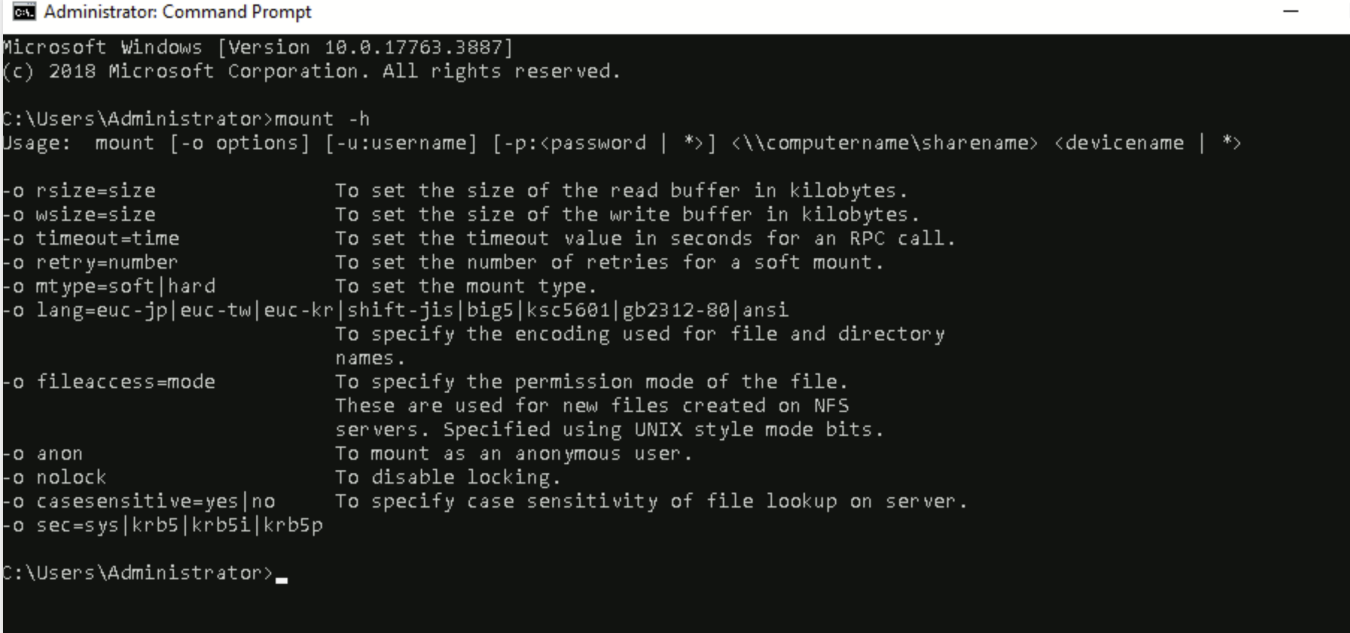

### 3. 添加匿名访问用户和用户组

3.1 以管理员身份运行CMD命令工具,执行如下指令,修改注册表,允许匿名用户/用户组访问,并将mount的Lock 参数置为否(Windows仅支持NFS V3.0,其不支持文件锁服务)

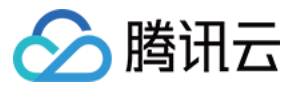

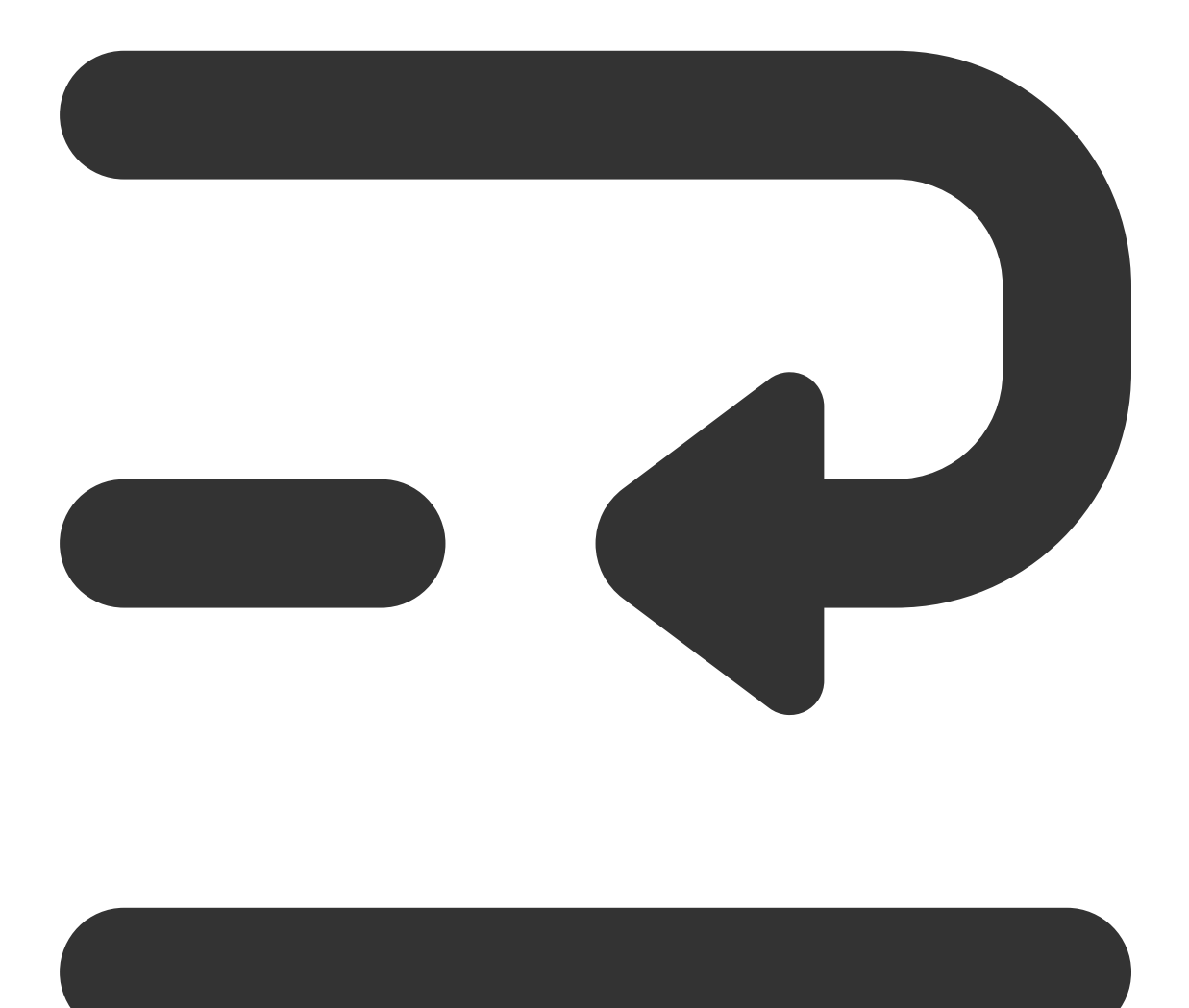

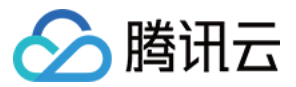

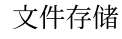

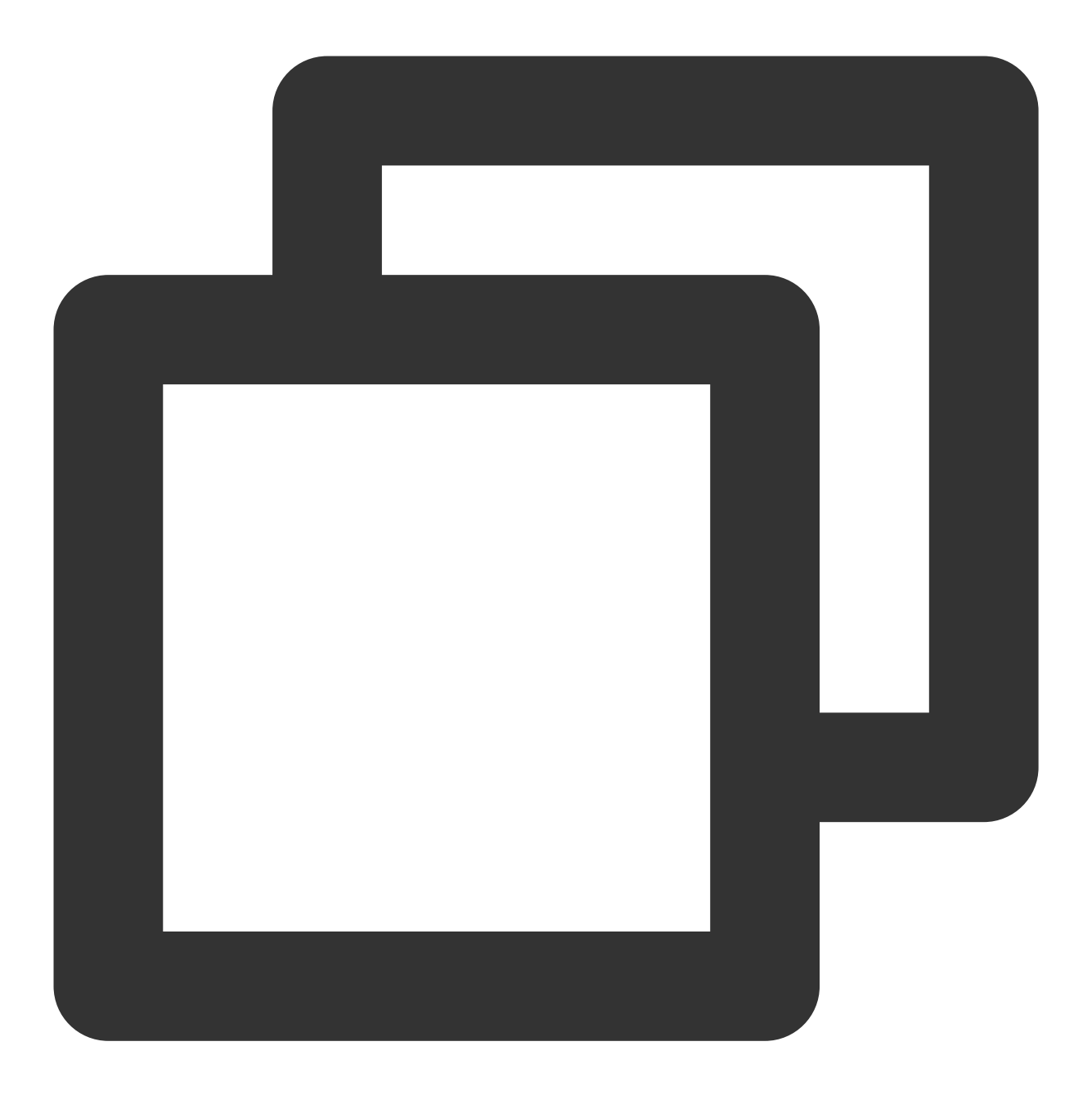

reg add "HKEY\_LOCAL\_MACHINE\\SOFTWARE\\Microsoft\\ClientForNFS\\CurrentVersion\\Def 3.2 执行如下命令, 重启 NFS 客户端服务, 使修改的注册表生效。或者通过重启 Windows 系统, 使修改的注册表生 效。

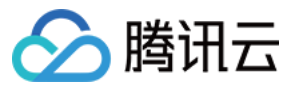

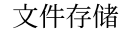

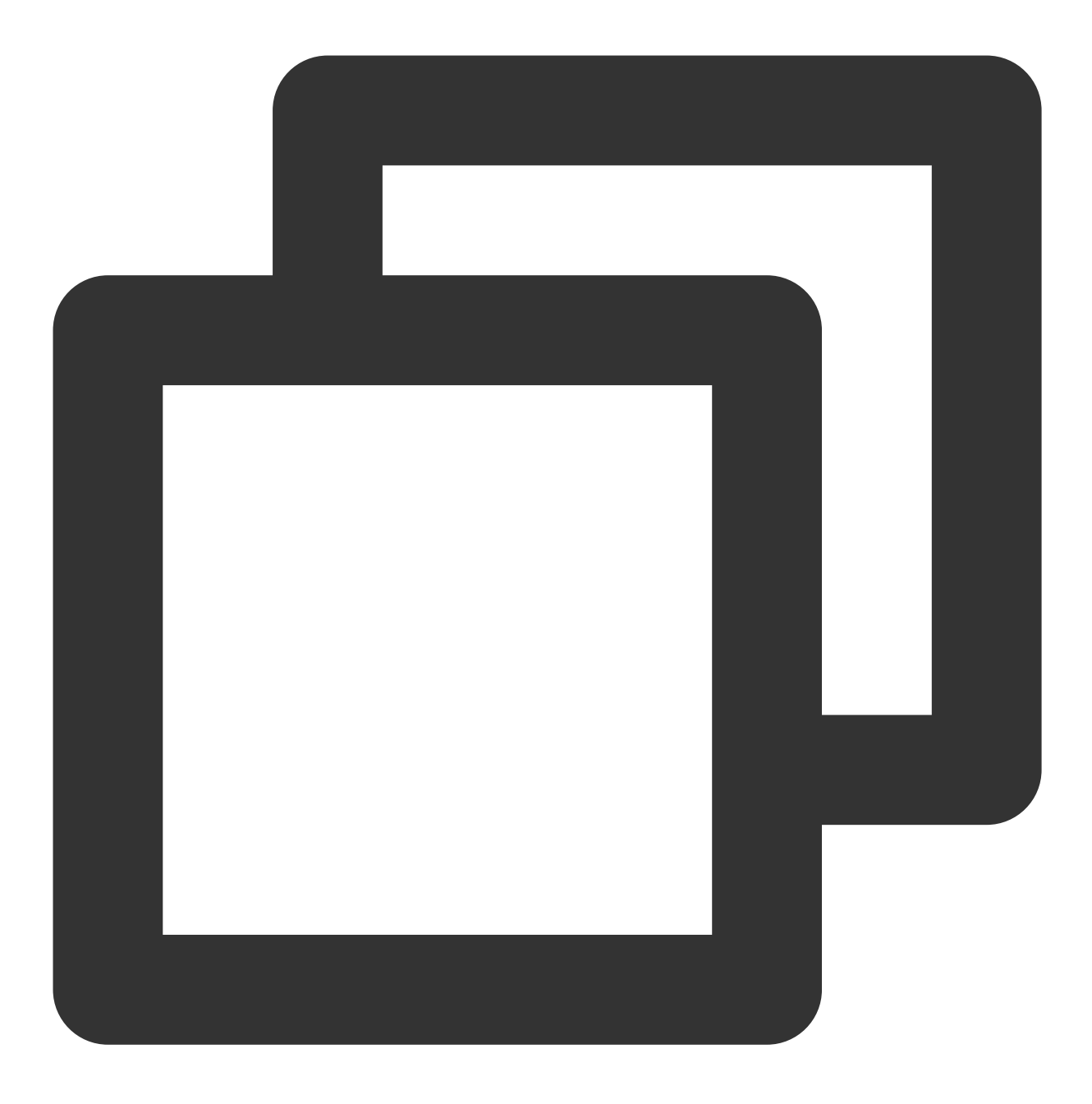

net stop nfsclnt && net stop nfsrdr && net start nfsrdr && net start nfsclnt

### 4. 挂载 **NFS** ⽂件系统

### 通过命令行挂载文件系统

在 CMD 命令行工具中,输入如下命令,挂载文件系统。其中,系统缺省子目录为 FSID。

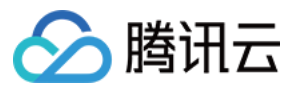

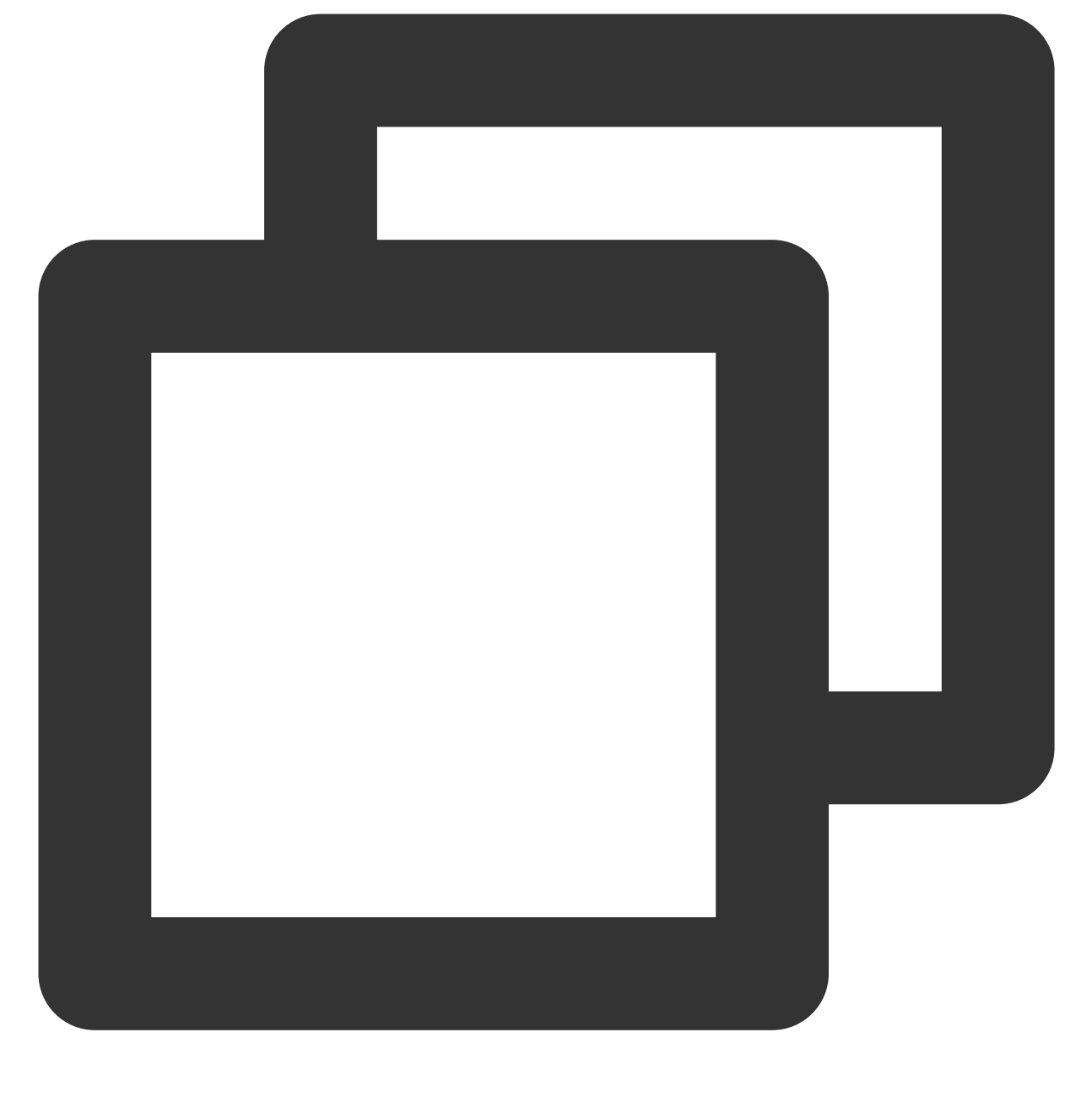

mount -o nolock mtype=hard <挂载点IP>:/<FSID> <共享⽬录名称>:

示例:

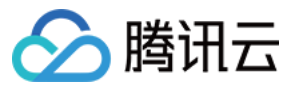

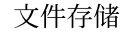

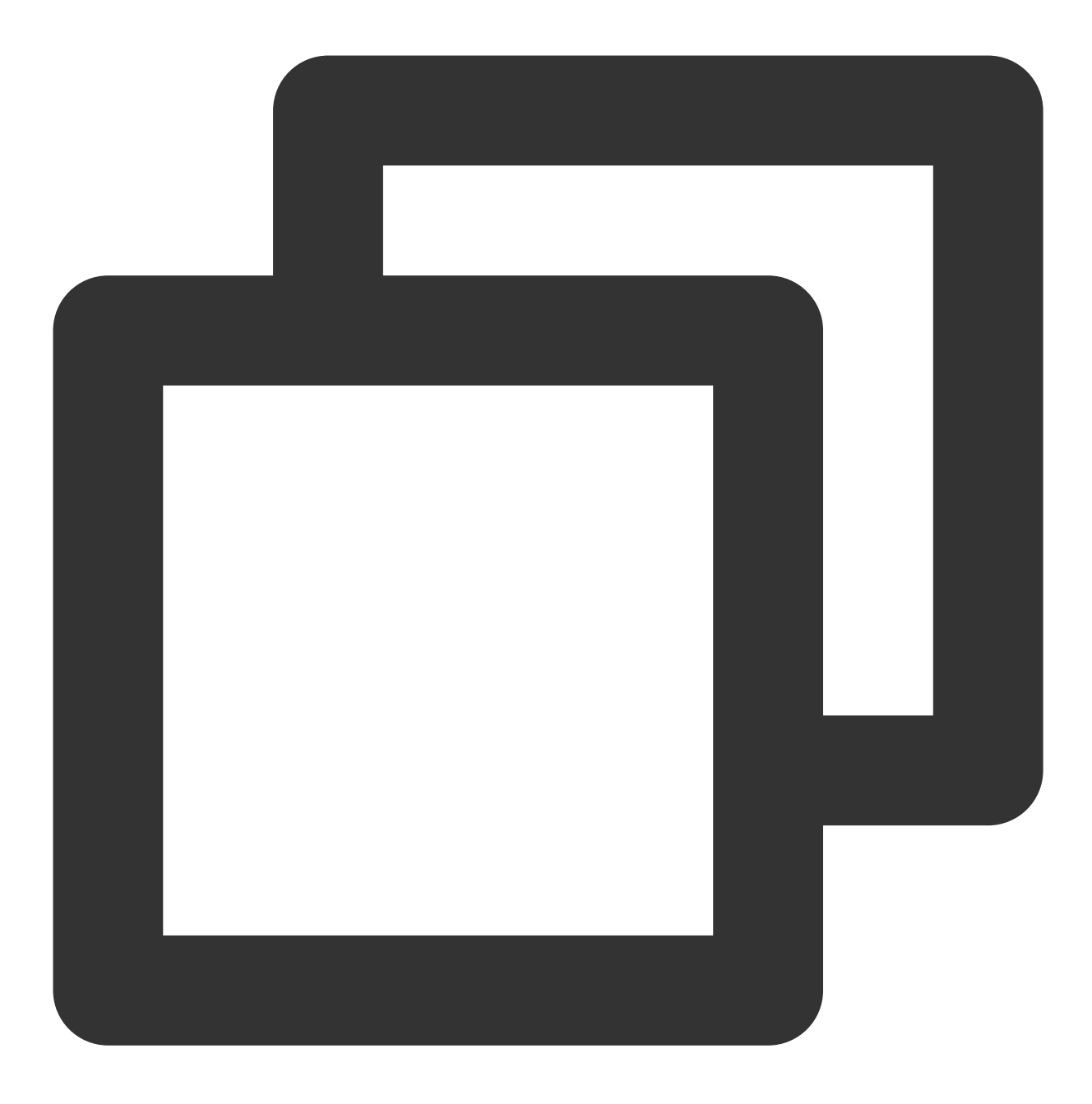

mount -o nolock mtype=hard 10.10.0.12:/z3r6k95r X:

#### 注意:

FSID 挂载命令可以到⽂件存储控制台 **>** ⽂件系统详情 **>** 挂载点信息中获取。

### 步骤**4**:卸载⽂件系统

### 通过 **CMD** 命令卸载共享⽬录

当某些情况下需要卸载共享目录,请打开命令行终端后使用如下命令。其中 "目录名称" 为根目录或者文件系统的完 整路径。

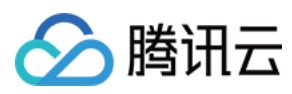

NFS示例:

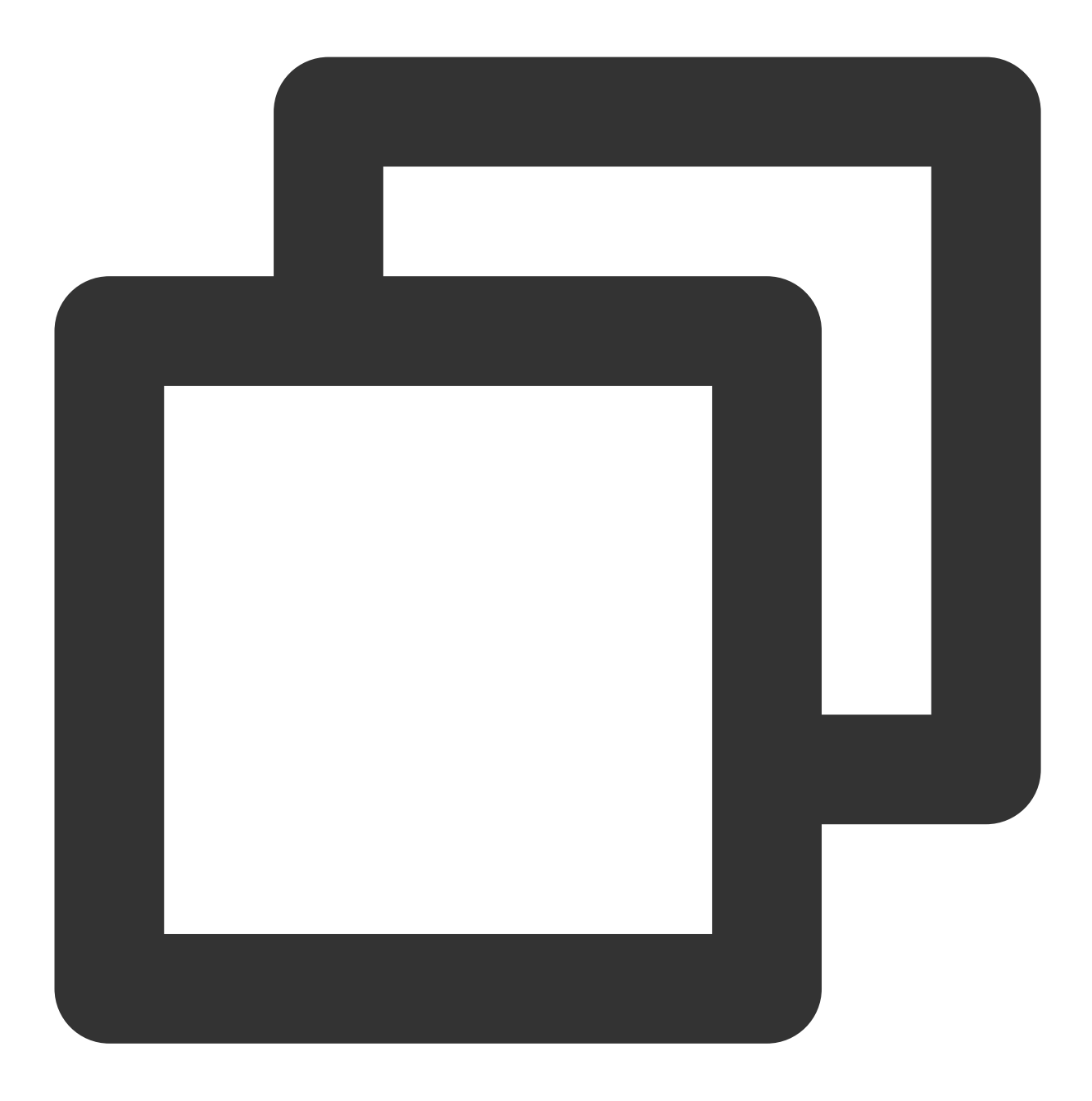

umount X:

SMB示例:

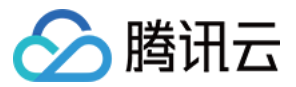

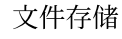

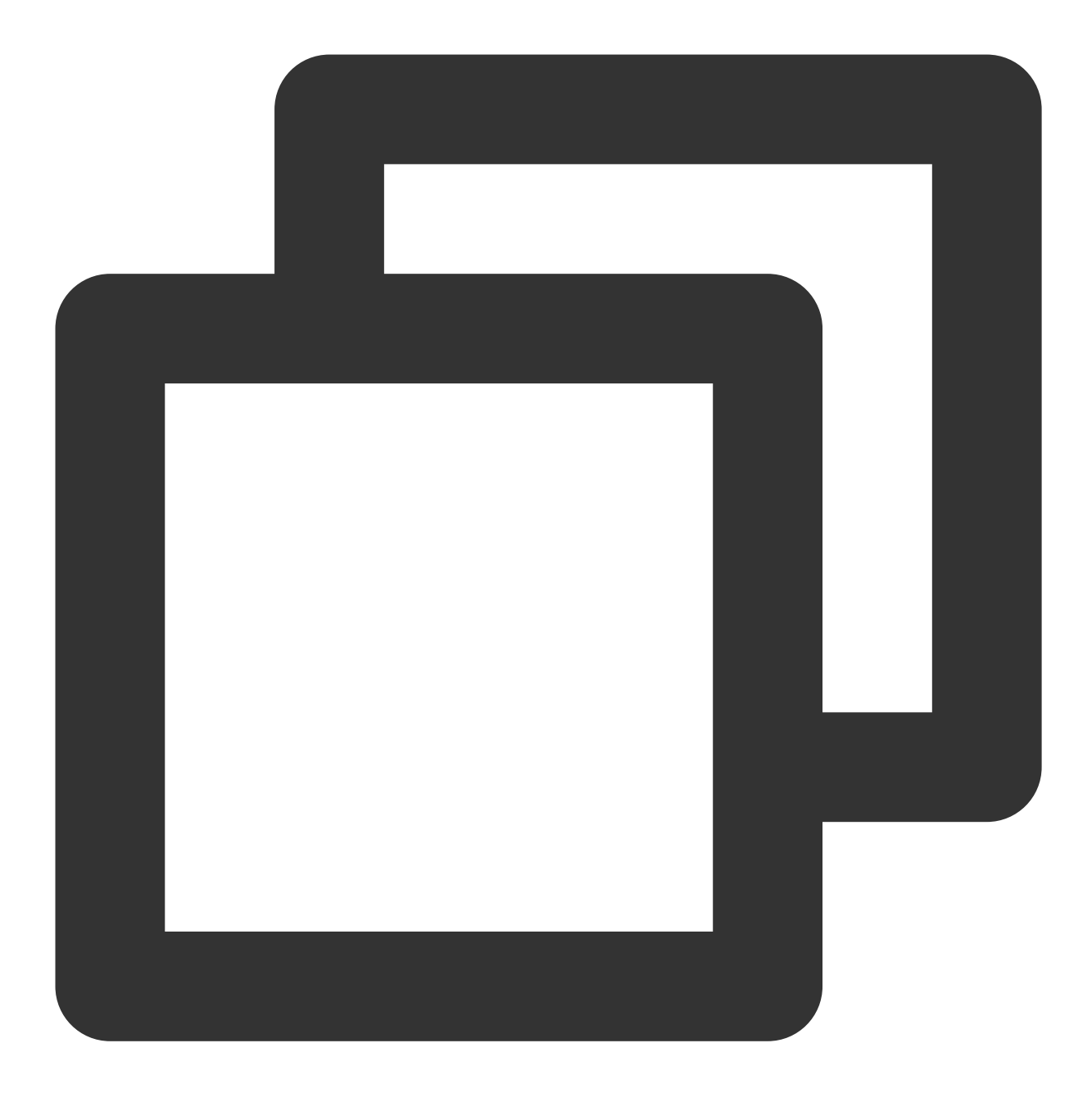

net use x: /del

### 通过图形界面卸载共享目录

要断开已经挂载的文件系统,只需鼠标右键单击磁盘,在出现的菜单中单击**断开**选项,即可断开文件系统的连接。

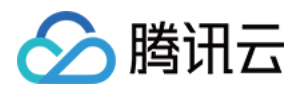

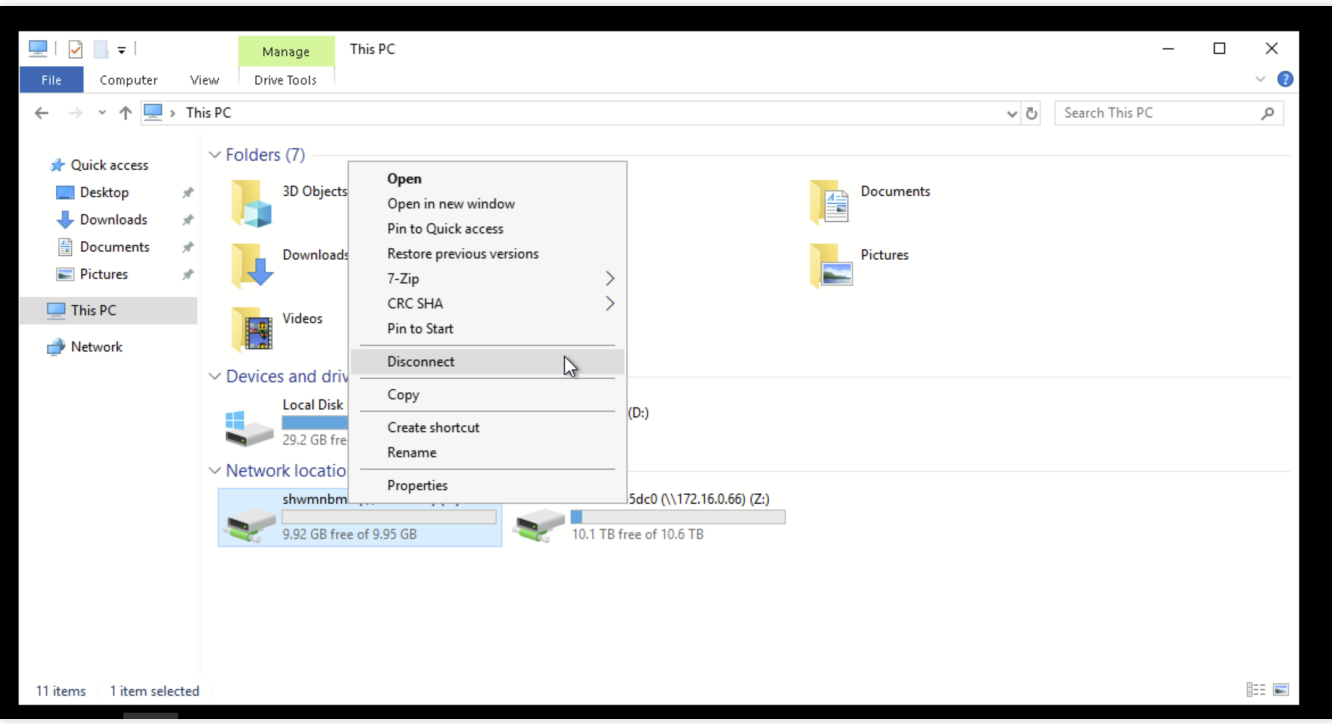

### 步骤**5**:终⽌资源

### 注意:

文件系统删除后,资源不可恢复,建议您删除文件系统之前,先备份资源。

您可以从腾讯云控制台终止文件系统。进入腾讯云 文件存储控制台,选中需要终止的文件系统,单击删除并确认, 即可删除⽂件系统。

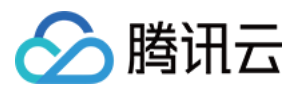

# <span id="page-46-0"></span>在 Linux 客户端上使用 CFS Turbo 文件系统

最近更新时间:2024-01-22 21:58:08

# 操作场景

本文以标准登录方式 (WebShell) 登录实例为例, 为您详细介绍如何在 Linux 客户端上使用 CFS Turbo 文件系统。 更多登录 [Linux](https://www.tencentcloud.com/document/product/213/32493) 实例的方式请参见 登录 Linux 实例。

### 前提条件

已 [创建⽂件系统及挂载点](https://www.tencentcloud.com/document/product/582/9132)。

已在云联⽹内的某个 VPC 下 [创建实例](https://www.tencentcloud.com/document/product/213/4855)。 需要和存储通信的计算实例,且已双向放通云联网内 Turbo 所在 VPC 全部 IP 地址的988端口。

### 操作步骤

1. 登录 [云服务器控制台](https://console.tencentcloud.com/cvm)。

- 2. 在实例列表中找到刚购买的云服务器, 在右侧操作栏中单击登录。
- 3. 在弹出的登录 Linux 实例窗口, 选择标准登录方式, 单击立即登录。
- 4. 在打开的 WebShell 登录页面, 输入用户名和密码, 单击确定。
- 5. 执行如下命令, 下载客户端工具, 并执行自动化安装。

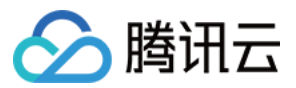

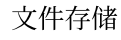

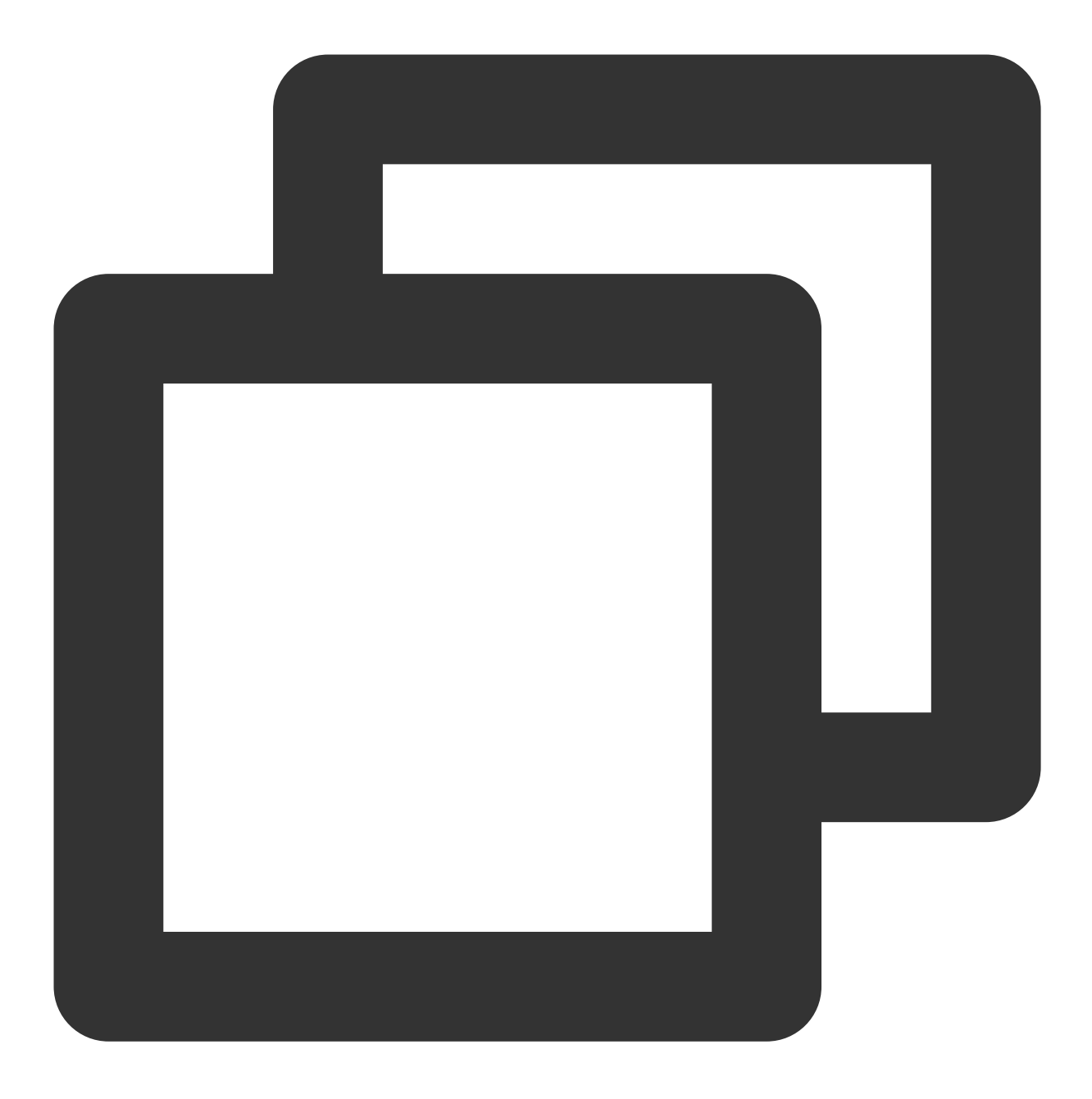

wget http://mirrors.tencentyun.com/install/cfsturbo-client/tools/cfs\_turbo\_client\_s

若返回如下信息, 即表示安装成功。

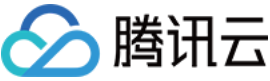

[root@VM-0-8-centos ~]# sudo ./cfs turbo client setup ==Tencent Cloud CFS-Turbo Client Setup Tool== Version: 0.1 ==Linux System Basic Info== Current OS: centos 7 (Core) Current kernel version: 3.10.0-1160 Info: Download successfully Info: Try to download: kmod-cfsturbo-client.x86\_64.rpm Info: Download successfully Info: Verify successfully<br>Info: Verify successfully<br>Info: Try to download: cfsturbo-client.x86\_64.rpm<br>Info: Download successfully Info: Verify successfully Info: Try to download: cfsturbo-client-debuginfo.x86\_64.rpm Info: Download successfully Info: Verify successfully Info: Try to install kmod-cfsturbo-client.x86\_64.rpm, log: /tmp/cfs-turbo-install-20210610 Info: Install kmod-cfsturbo-client.x86\_64.rpm successfully Info: Try to install cfsturbo-client.x86\_64.rpm, log: /tmp/cfs-turbo-install-20210610-1153 Info: Install cfsturbo-client.x86\_64.rpm successfully Info: Try to install cfsturbo-client-debuginfo.x86\_64.rpm, log: /tmp/cfs-turbo-install-202

若返回如下信息,即表示暂不支持该内核版本,可提交工单与我们联系。

Info: Install cfsturbo-client-debuginfo.x86\_64.rpm successfully

[root@VM-0-8-centos ~]# sudo ./cfs\_turbo\_client\_setup<br>==Tencent Cloud CFS-Turbo Client Setup Tool== Version: 0.1 ==Linux System Basic Info==<br>==Linux System Basic Info==<br>Current OS: centos 7 (Core) - current kernel version: 5.12.9-1<br>Error: wget failed: 8, fail to get <u>https://cfsturbo-client-1251013638.cos.ap-guangzhou.myqcloud.com/2.12.4/centos/5.</u><br>Error: Unsupported kernel version: 5.12.9-1

#### 兼容性列表

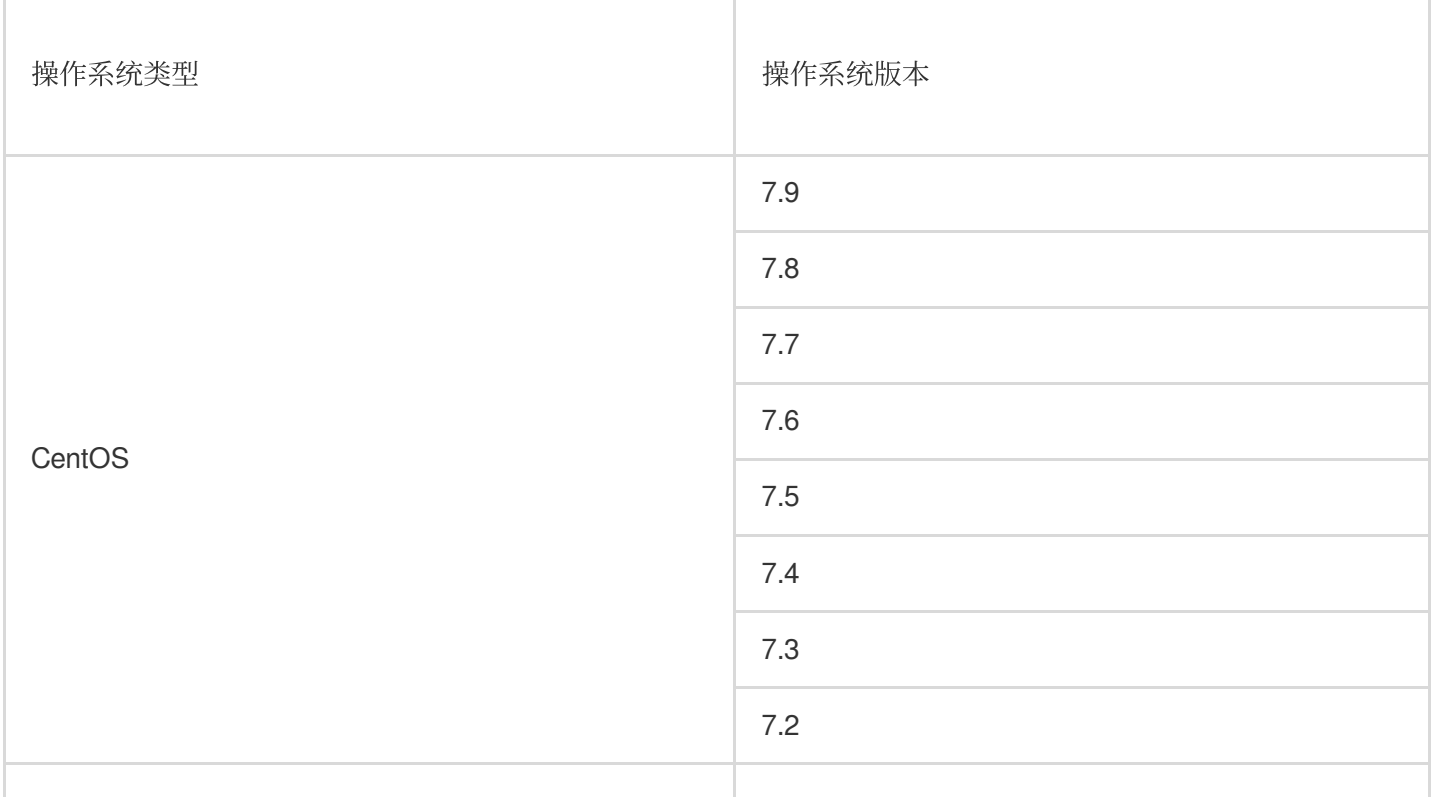

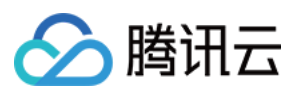

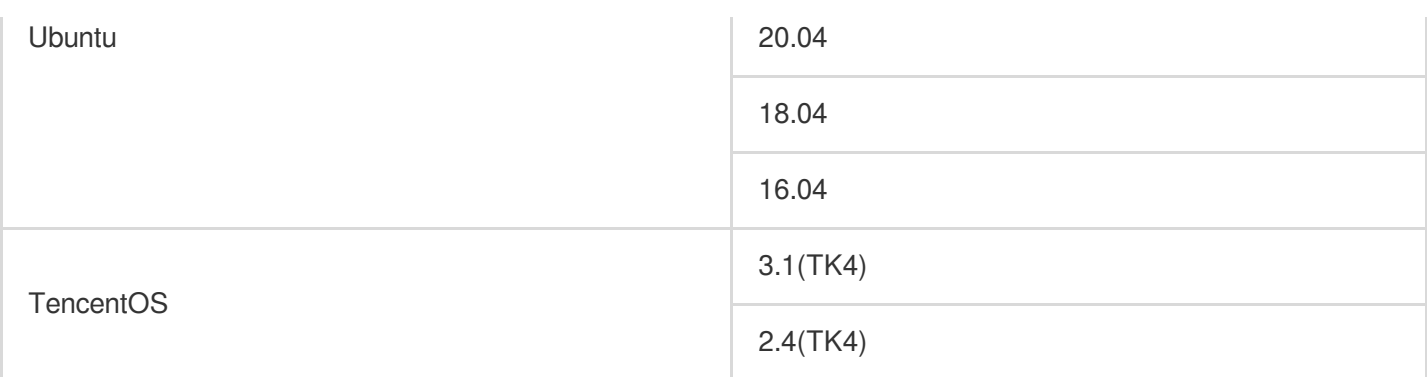

#### 注意:

客户端版本不仅与操作系统版本相关,更重要的是内核的对应关系。目前 Turbo 支持兼容性列表内云上默认公共镜 像的内核,若有特殊内核的需求,可提交工单与我们联系。

- 6. 登录 文件存储控制台, 进入文件系统管理页面。
- 7. 单击需要操作的 Turbo 文件系统 ID/名称, 选择挂载点信息页签。
- 8. 在挂载点信息页签的"挂载命令"中,单击

,复制所需命令。

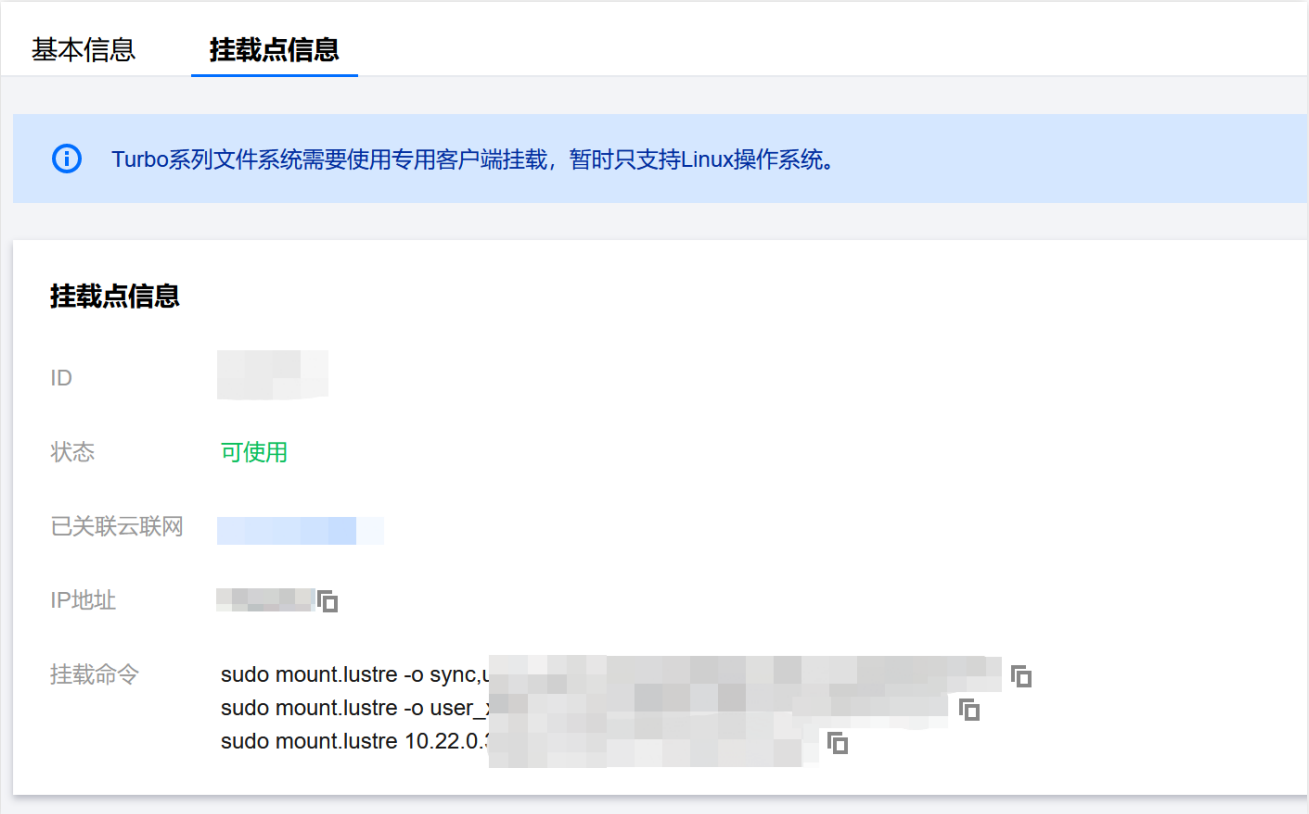

9. 切换至登录的实例,执行刚复制的挂载命令。

关于挂载指令的说明如下,请根据实际的业务情况使用合适的挂载指令:

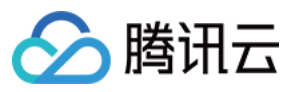

如果您希望支持扩展属性且所有操作默认为同步执行(机器重启不会丢数据,但性能会有损耗),请复制和执行如 下命令。

例如:

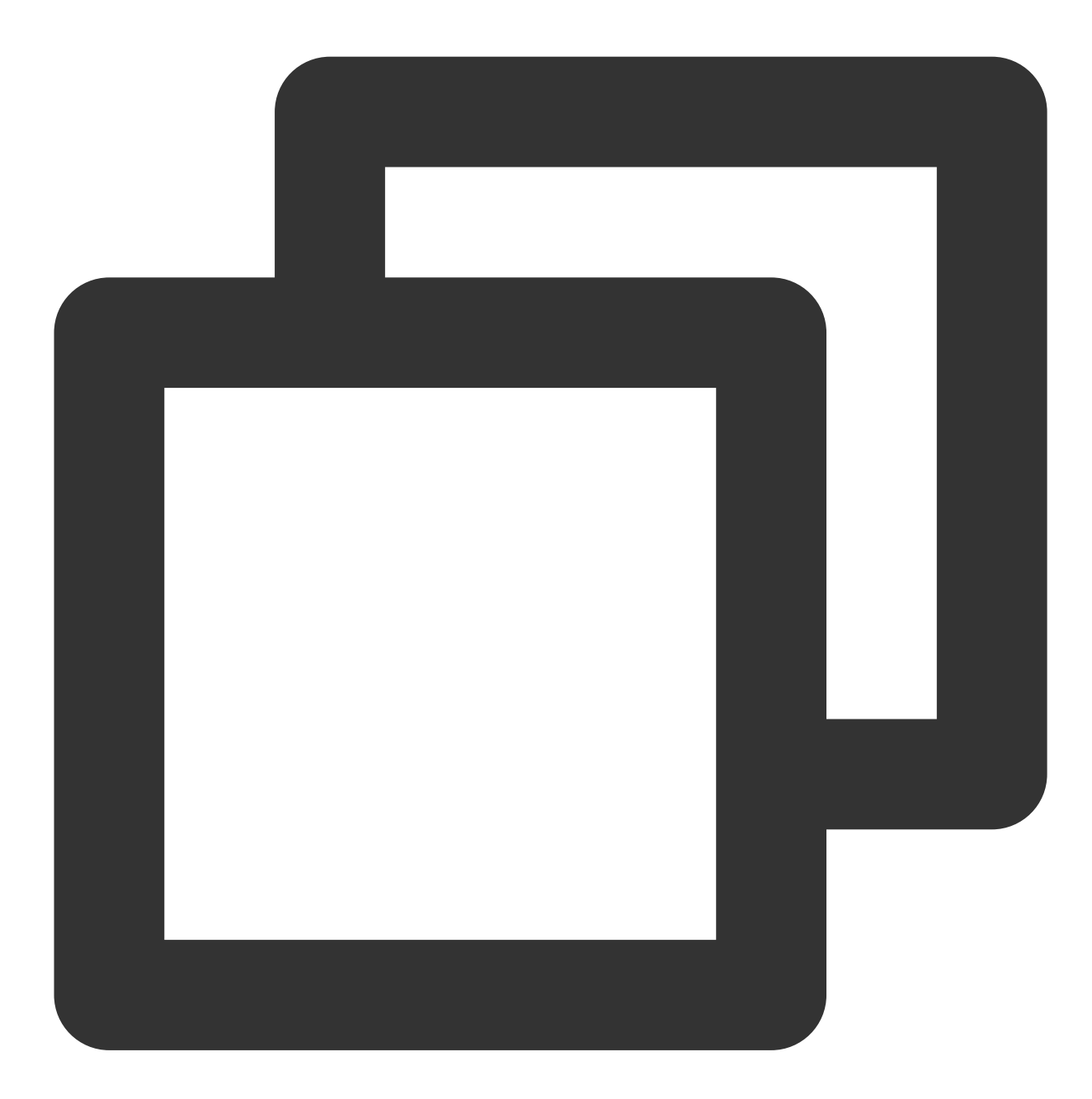

sudo mount.lustre -o sync,user\_xattrXXXXXXXXXXXXXXXXXXX

如果您希望支持扩展属性且无需强制同步执行(机器重启有可能会丢少量尚缓存在内存中的数据,但性能好),请 复制和执⾏如下命令。

例如:

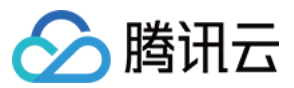

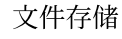

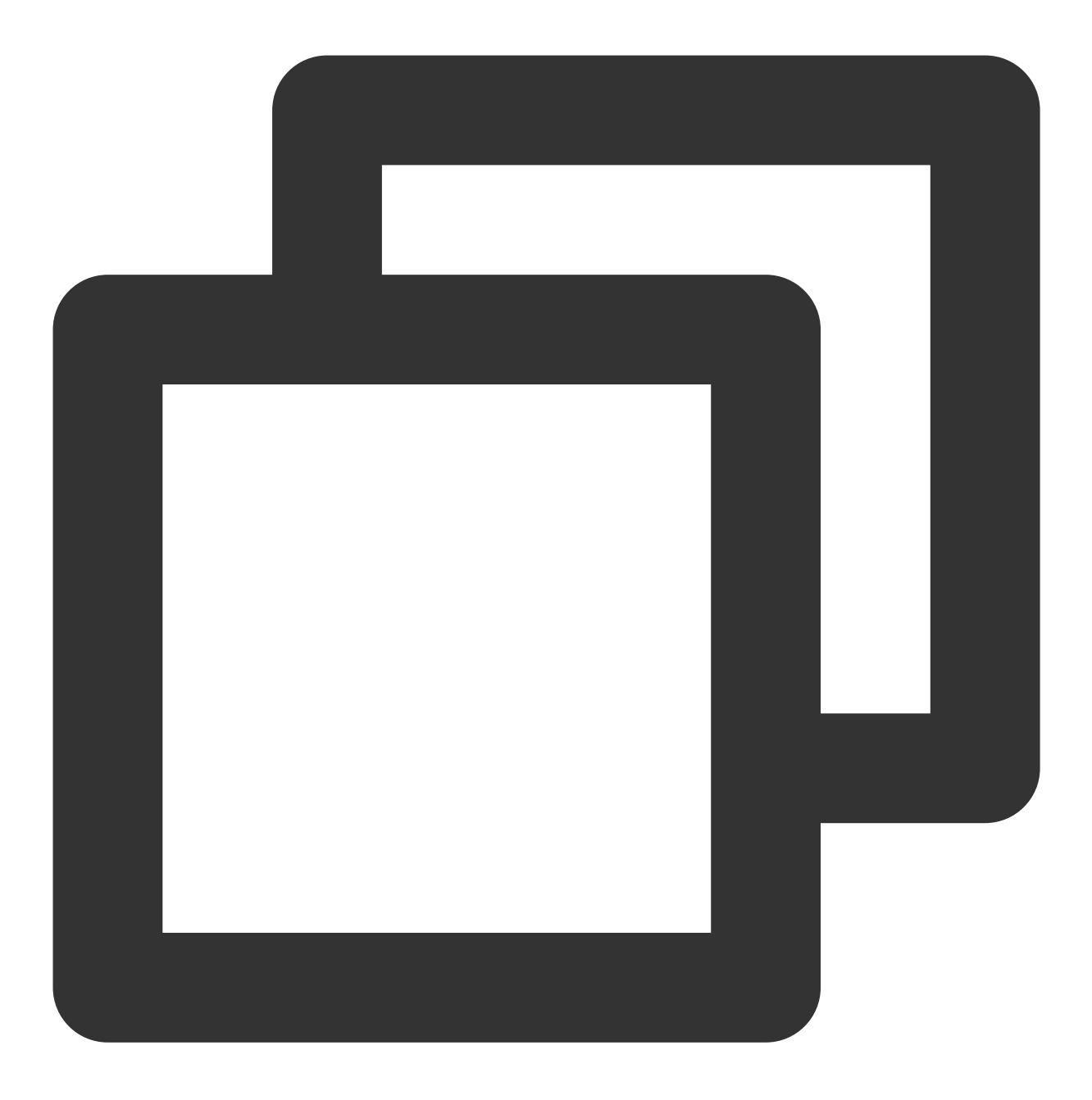

sudo mount.lustre -o user\_xattrXXXXXXXXXXXXXXXXXXX

如果您无需支持扩展属性且无需强制同步执行(机器重启有可能会丢少量尚缓存在内存中的数据,但性能好),请 复制和执⾏如下命令。

例如:

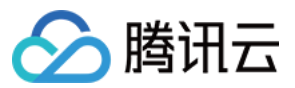

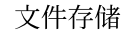

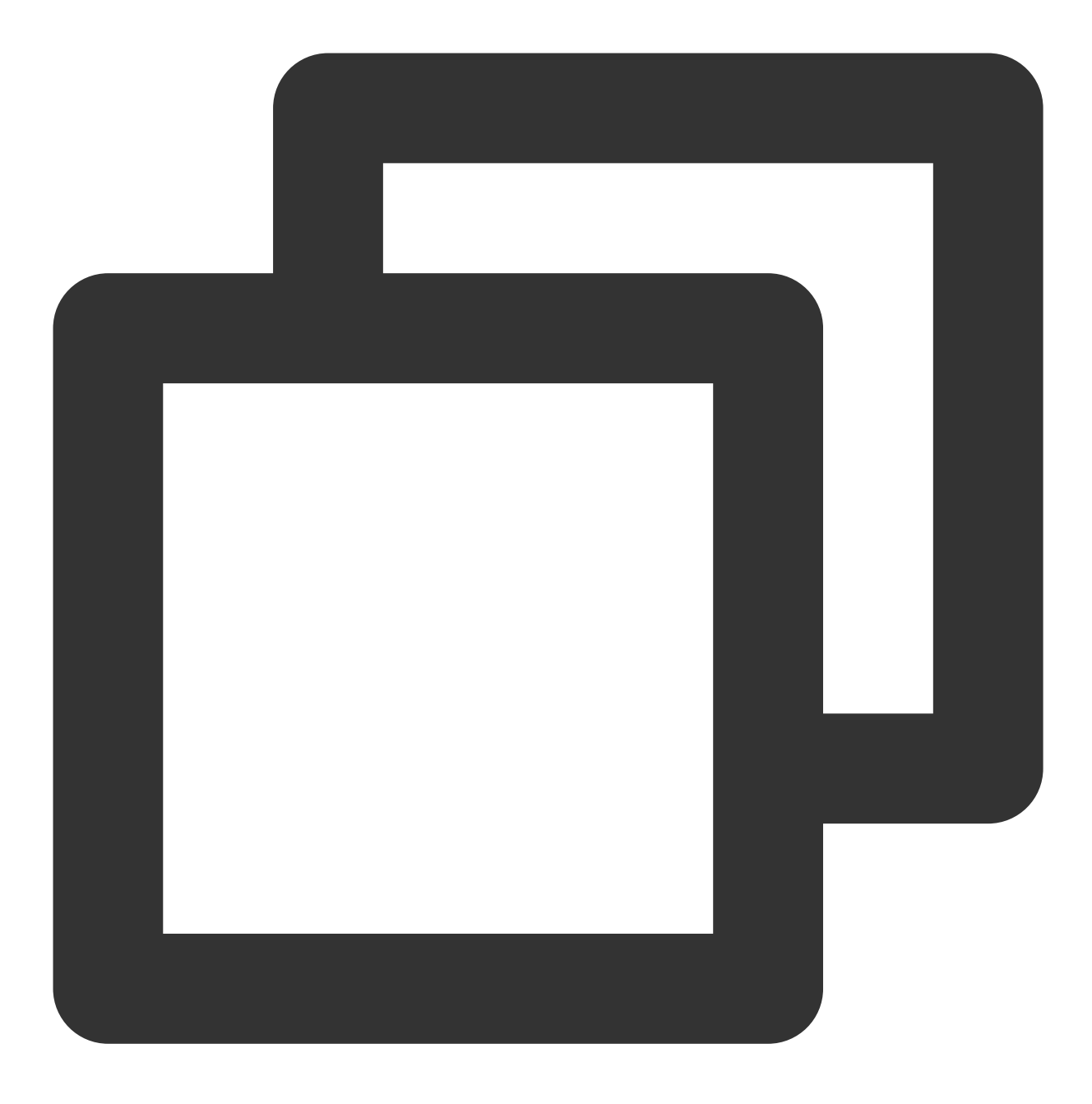

sudo mount.lustre XXXXXXXXXXXXXXXXXXX

### 说明:

若需要只读挂载,可在挂载时添加 -o ro 的指令。 支持对文件系统子目录挂载,修改对应的路径执行挂载指令即可。 卸载与 NFS 协议的文件系统使用方式一致, 使用 umount /path/to/umount, 即可完成卸载操作。